### Università degli Studi di Padova

Dipartimento di Matematica "Tullio Levi-Civita"

Corso di Laurea in Informatica

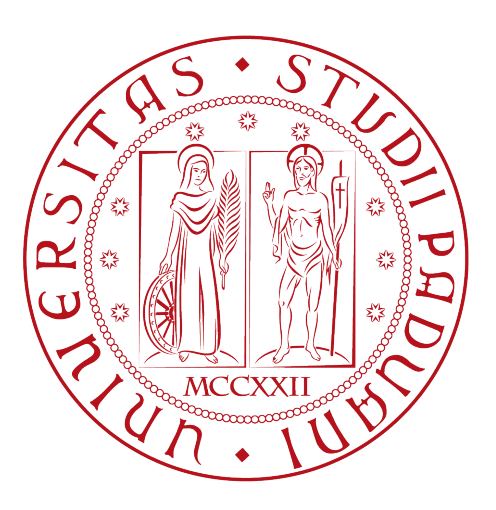

### Studio e implementazione di un front-end per Blockchain con il framework Angular

Tesi di laurea

Relatore Prof. Luigi De Giovanni

> Laureando Filippi Gabriele

Anno Accademico 2021-2022

Filippi Gabriele: Studio e implementazione di un front-end per Blockchain con il framework Angular, Tesi di laurea, © Luglio 2022.

### <span id="page-2-0"></span>Sommario

Il presente documento descrive il lavoro svolto durante il periodo di stage, della durata di circa trecento ore, dal laureando Gabriele Filippi presso l'azienda Synclab S.p.A. In conformità con gli obiettivi e la pianificazione dello stage, riportati nella prima parte del documento, le attività svolte hanno in primo luogo richiesto uno studio approfondito delle tecnologie utilizzate, in particolare  $Typescript_g$  $Typescript_g$ , il framework Angular e la [BlockChain](#page-42-0)g. Lo stage richiedeva lo sviluppo di un front-end per la gestione di transazioni tramite [criptovalute](#page-42-1)g. Nella tesi sono descritti i risultati delle attività di analisi dei requisiti, progettazione e codifica, con particolare riferimento alla struttura offerta dal framework utilizzato. Le attività dello stage hanno portato a conseguire tutti gli obiettivi richiesti.

# Indice

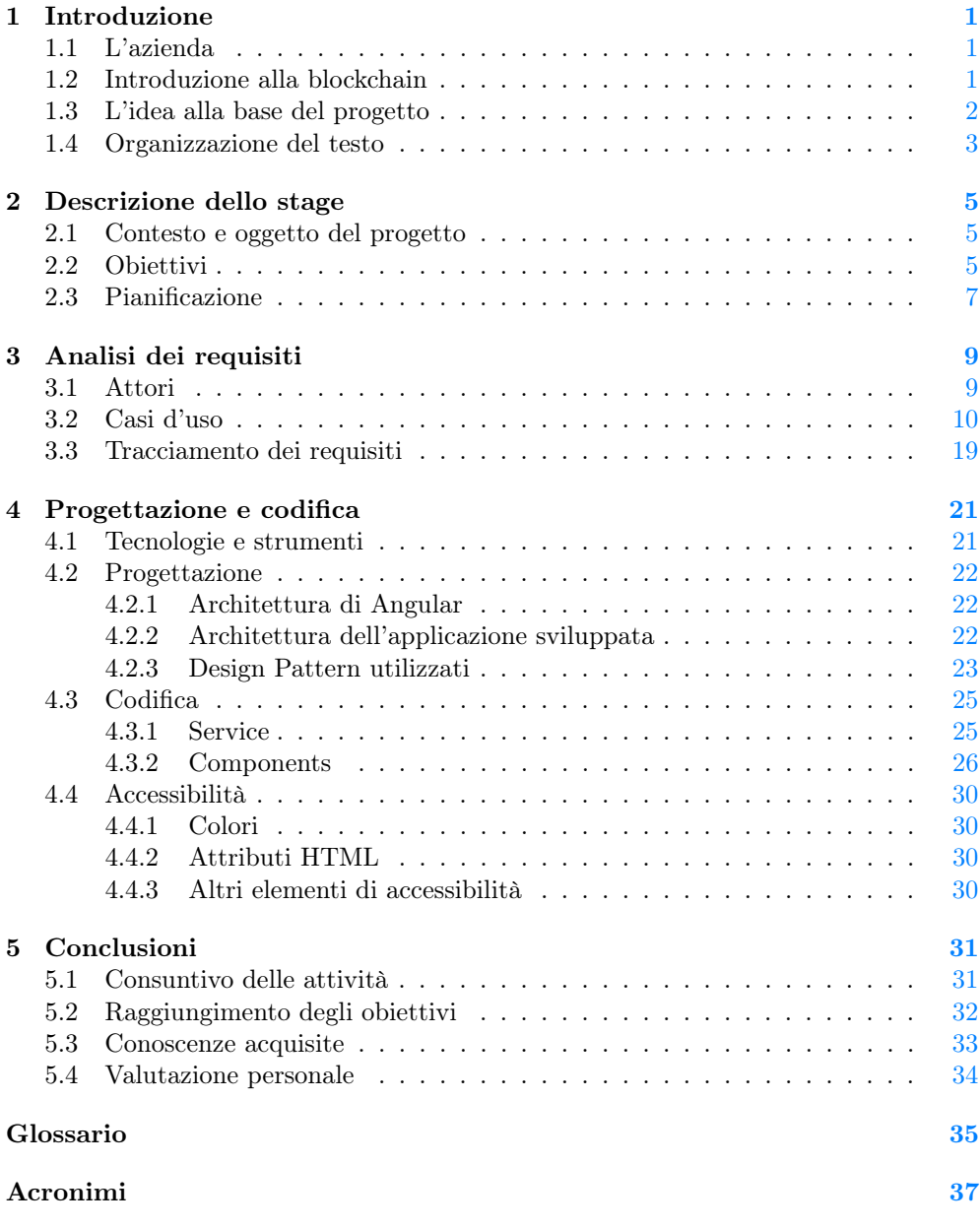

vi INDICE

Bibliografia [39](#page-46-0)

# <span id="page-6-0"></span>Elenco delle figure

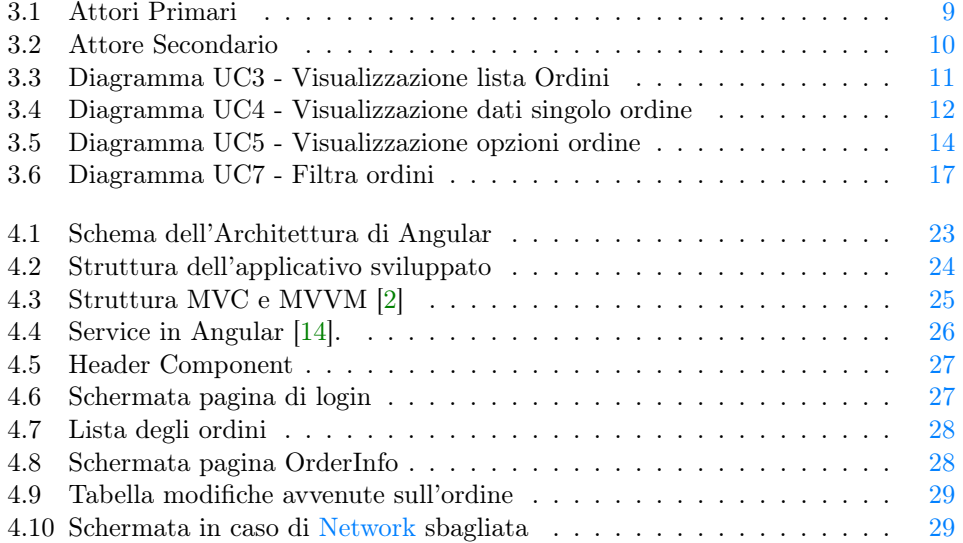

# Elenco delle tabelle

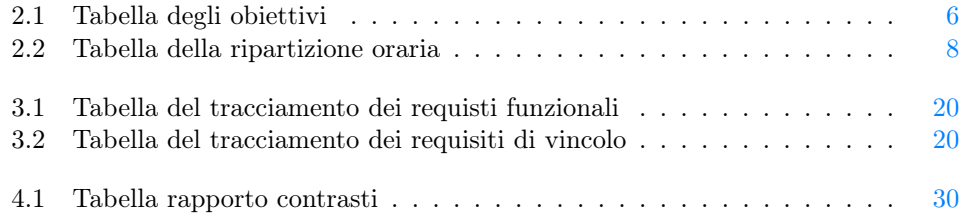

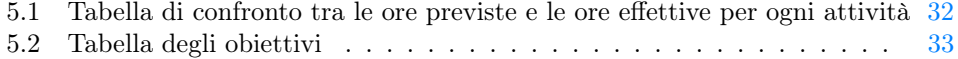

## Convenzioni tipografiche

Riguardo la stesura del testo, relativamente al documento sono state adottate le seguenti convenzioni tipografiche:

- ∗ gli acronimi, le abbreviazioni e i termini ambigui o di uso non comune menzionati vengono definiti nel glossario, situato alla fine del presente documento;
- ∗ per la prima occorrenza dei termini riportati nel glossario viene utilizzata la seguente nomenclatura:  $parola<sub>g</sub>$ ;
- ∗ i termini in lingua straniera o facenti parti del gergo tecnico sono evidenziati con il carattere corsivo.

# <span id="page-8-3"></span><span id="page-8-0"></span>Capitolo 1 Introduzione

In questo capitolo viene introdotta l'azienda in cui si è svolto il periodo di stage. Si introduce anche il progetto scelto descrivendone la tecnologia alla base.

#### <span id="page-8-1"></span>1.1 L'azienda

Sync Lab nasce come Software house tramutatasi rapidamente in System Integrator attraverso un processo di maturazione delle competenze tecnologiche, metodologiche ed applicative nel dominio del software [\[21\]](#page-47-0). L'azienda propone sul mercato interessanti quanto innovativi prodotti software, nati nel proprio laboratorio di ricerca e sviluppo. Attraverso questi prodotti, Sync Lab ha gradualmente conquistato significative fette di mercato nei settori mobile, videosorveglianza e sicurezza delle infrastrutture informatiche aziendali.

Sono entrato in contatto con l'azienda durante lo "StageIT 2022". In questa occasione, l'ingegnere Fabio Pallaro ha segnalato la presenza di diversi progetti interessanti tra cui scegliere per il periodo di stage in azienda, in modo da permettere ai potenziali stagisti di lavorare sugli ambiti di maggiore interesse per loro. La presentazione è risultata più che convincente, attirando subito la mia attenzione. Successivamente, un colloquio individuale ha permesso di scegliere il progetto più adeguato ai miei interessi, ho così scelto il progetto "ShopChain".

#### <span id="page-8-2"></span>1.2 Introduzione alla blockchain

Prima di parlare del progetto, è necessario introdurre la [BlockChain](#page-42-0) e i concetti di transazione e di [SmartContract](#page-43-2)<sub>g</sub>. La [BlockChain](#page-42-0) (letteralmente "catena di blocchi") sfrutta le caratteristiche di una rete informatica di nodi e consente di gestire e aggiornare, in modo univoco e sicuro, un registro contenente dati e informazioni (per esempio transazioni) in maniera aperta, condivisa e distribuita senza la necessità di un'entità centrale di controllo e verifica [\[5\]](#page-46-3). Le caratteristiche più importanti e interessanti per il progetto sono:

∗ Decentralizzazione: le informazioni vengono registrate distribuendole tra più nodi per garantire la resilienza dei sistemi;

- <span id="page-9-1"></span>∗ Tracciabilità dei trasferimenti: ciascun elemento sul registro è tracciabile in ogni sua parte, è infatti sempre possibile risalire all'esatta provenienza e destinazione;
- ∗ Disintermediazione: le piattaforme consentono di gestire le transazioni senza intermediari, ossia senza la presenza di enti centrali;
- ∗ Trasparenza e Verificabilità: il contenuto del registro risulta facilmente consultabile e visibile da tutti;
- ∗ Immunitabilità del registro: ogni modifica del registro richiede l'approvazione della rete, per questo non risulta possibile la sua manomissione.

Con il termine transazione [\[23\]](#page-47-1), nella [BlockChain,](#page-42-0) si intende lo scambio di [criptovalute](#page-42-1) tra due account. Ogni transazione deve ricevere l'approvazione della rete per essere confermata. Per eseguire una transazione nella [BlockChain](#page-42-0) sono necessari due account, uno con il ruolo di mittente e uno con il ruolo di ricevente. La creazione di un account è possibile a chiunque, in modo semplice, rapido e completamente gratuito. Oltre ai normali account controllati da utenti fisici, ne esistono di distribuiti nella rete che eseguono automaticamente le funzioni per cui sono stati programmati, questi sono gli [SmartContract](#page-43-2) [\[20\]](#page-47-2). Gli [SmartContract](#page-43-2) definiscono regole, come un normale contratto, e le impongono automaticamente quando un utente interagisce con essi, sfruttando il codice al loro interno. La possibilità di automatizzare le operazioni ha portato allo sviluppo delle così dette [DApp](#page-42-3)g, che offrono le stesse possibilità di un'app tradizionale con la differenza di non sfruttare server centralizzati ma le piattaforme [BlockChain](#page-42-0) e i vari [Network](#page-43-1) [\[8\]](#page-46-4). Le [DApp](#page-42-3) risultano nettamente vincenti per quanto riguarda pagamenti e gestione dei dati. Infatti, gli applicativi tradizionali richiedono necessariamente dati come nome, cognome, indirizzo mail, numero di cellulare e dati di una carta o di un conto bancario. Nel contesto delle [DApp,](#page-42-3) invece, un utente può gestire tutto tramite il suo account sulla [BlockChain](#page-42-0) che, sfruttando le sue chiavi crittografiche uniche consente l'autenticazione senza richiedere alcun dato personale.

#### <span id="page-9-0"></span>1.3 L'idea alla base del progetto

Proprio nel campo delle [DApp](#page-42-3) nasce il progetto ShopChain. Negli ultimi anni infatti le piattaforme di [e-commerce](#page-42-4)<sub>g</sub> sono aumentate a dismisura e con esse, purtroppo, è aumentata anche la possibiltà di cadere vittime di truffe online. La necessità di poter eseguire transazioni sicure è quindi più presente che mai e proprio in relazione a questo bisogno di mercato, nasce il progetto ShopChain. L'applicativo nasce per affiancarsi ad un qualsiasi [e-commerce](#page-42-4) in tutti gli aspetti del pagamento, per renderlo sicuro e garantirlo tramite le classiche caratteristiche offerte da una [DApp.](#page-42-3) In questo caso, la [BlockChain](#page-42-0) svolge il ruolo di tramite tra compratore e venditore. L'ammontare della transazione viene infatti mantenuto come [criptovaluta](#page-42-1) all'interno della [BlockChain,](#page-42-0) per essere consegnato al venditore solo nel momento in cui l'acquirente verifica l'avvenuta ricezione. Nel momento della consegna del pacco l'acquirente dovrà necessariamente inquadrare il Qr code applicato sul pacco per certificarne l'avvenuta consegna. Quindi verrà effettuato il passaggio della [criptovaluta](#page-42-1) dal [Wallet](#page-43-3)<sub>g</sub> della piattaforma al Wallet del venditore. La posizione di ente decentralizzato e neutrale della [BlockChain](#page-42-0) si dimostra in questo caso il perfetto metodo per garantire sicurezza.

#### <span id="page-10-0"></span>1.4 Organizzazione del testo

- [Nel primo capitolo](#page-8-0) si descrive brevemente la scelta del progetto e la tecnologia alla base di esso.
- [Il secondo capitolo](#page-12-0) entra maggiormente nei dettagli del progetto di stage descrivendo la pianificazione temporale e i gli obiettivi richiesti.
- [Nel terzo capitolo](#page-16-0) viene esposta l'analisi dei requisiti con i rispettivi casi d'uso analizzati.
- [Nel quarto capitolo](#page-28-0) vengono descritte nel dettaglio le tecnologie utilizzate per la codifica e le diverse fasi di progettazione e implementazione.
- [Nel settimo e ultimo capitolo](#page-38-0) viene riportato un consuntivo delle attività svolte e una valutazione dello stage con alcune riflessioni personali.

### <span id="page-12-3"></span><span id="page-12-0"></span>Capitolo 2

### Descrizione dello stage

In questo capitolo viene presentato nel dettaglio il progetto ShopChain insieme agli obiettivi attesi e alla pianificazione delle attività da svolgere.

#### <span id="page-12-1"></span>2.1 Contesto e oggetto del progetto

Il progetto ShopChain consiste nella creazione di una [DApp](#page-42-3) sfruttabile come unico metodo di pagamento per qualsiasi sito di [e-commerce.](#page-42-4) Per raggiungere questo obiettivo, risulta necessario uno studio della [BlockChain](#page-42-0) e del funzionamento delle transazioni in essa. Il cuore pulsante dell'applicazione è lo [SmartContract,](#page-43-2) che definisce tutte le operazioni possibili e memorizza le informazioni utili come:

- ∗ indirizzo pubblico degli account registrati come venditori o compratori;
- ∗ lista degli ordini con le relative informazioni;
- ∗ lista delle modifiche su ogni ordine.

La gestione dei pagamenti tramite questo contratto garantisce la massima sicurezza, la somma di denaro infatti viene bloccata in esso una volta effettuato il pagamento da parte del compratore, e viene ricevuta dal venditore solo una volta che il compratore ha confermato la ricezione del pacco. La [BlockChain,](#page-42-0) come visto nella Sezione [1.2,](#page-8-2) garantisce un log pubblico e facilmente consultabile su tutte le transazioni che avvengono in essa. In questo modo è sempre possibile, per le parti coinvolte, verificare i movimenti effettuati dalla somma di denaro. L'oggetto dello stage è l'analisi e l'implementazione delle funzionalità che, nel progetto ShopChain, sono legate alla parte del venditore. Lo scopo dello stage è di familiarizzare e apprendere tecnologie per lo sviluppo front-end di applicazioni web con il framework Angular e l'interazione con la [BlockChain,](#page-42-0) anche vedendo superficialmente tecnologie per lo sviluppo back-end.

#### <span id="page-12-2"></span>2.2 Obiettivi

La divisione del lavoro in periodi evidenzia una prima parte dedicata allo studio delle tecnologie necessarie allo sviluppo del progetto, incluse quelle per lo sviluppo del frontend e anche approfondimenti sulle principali tecnologie per lo sviluppo del back-end negli applicativi web. Superata la prima fase, si passa allo studio del progetto di per sé, con conseguente studio della [BlockChain,](#page-42-0) degli [SmartContract](#page-43-2) e di [MetaMask](#page-42-5)g, un

<span id="page-13-1"></span>gestore di [Wallet](#page-43-3) online che permette all'utente di interagire con le [DApp](#page-42-3) ed effettuare transazioni direttamente dal browser. Successivamente, si passa all'implementazione vera e propria e quindi alla creazione delle maschere richieste. Nella Tabella [2.1,](#page-13-0) vengono riportati gli obiettivi attesi, come definiti in fase di pianificazione dello stage. Il codice identificativo prevede la seguente sintassi:

#### O[Priorità] - [Id]

dove:

- ∗ O: identifica che si tratta di un obiettivo.
- ∗ Priorità: grado di priorità, può assumere i valori:
	- A: obbligatorio, necessario;
	- B: desiderabile, non strettamente necessario;
	- C: opzionale, non necessario.
- ∗ Id: numero progressivo.

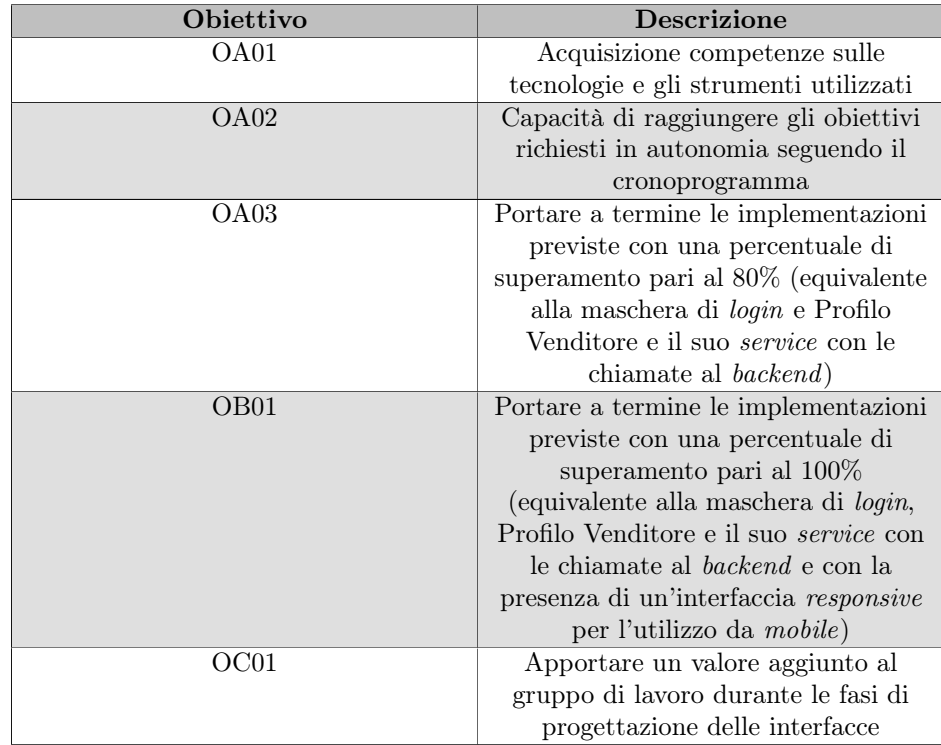

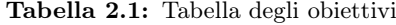

<span id="page-13-0"></span>Si evidenzia che l'obiettivo "OB01" prevedeva inizialmente la creazione della maschera del profilo compratore, ma, come indicato nella Sezione [2.3,](#page-14-0) ha subito una modifica per consentire a un secondo stagista di lavorare al progetto, e comprende ora la realizzazione di un'interfaccia responsive per l'utilizzo da mobile.

#### <span id="page-14-1"></span><span id="page-14-0"></span>2.3 Pianificazione

Durante la stesura del piano di stage, è stato deciso di dividere il periodo in 8 settimane, ciascuna composta da 40 ore lavorative, per un totale di 320 ore. La pianificazione settimanale è riportata in seguito:

#### ∗ Prima Settimana (40 ore)

- Incontro con persone coinvolte nel progetto per discutere i requisiti e le richieste relativamente al sistema da sviluppare;
- Presentazione strumenti di lavoro per la condivisione del materiale di studio e per la gestione dell'avanzamento;
- Condivisione scaletta di argomenti;
- Ripasso del linguaggio Java SE;
- Ripasso concetti Web (Servlet, servizi Rest, Json ecc.).

#### ∗ Seconda Settimana (40 ore)

- Studio principi generali di Spring Core (IOC, Dependency Injection);
- $-$  Studio SpringBoot:
- $-$  Studio Spring Data/DataRest.

#### ∗ Terza Settimana (40 ore)

- Ripasso linguaggio Javascript;
- Studio del linguaggio [Typescript.](#page-43-0)

#### ∗ Quarta Settimana (40 ore)

- Studio piattaforma NodeJS e AngularCLI;
- Studio framework Angular.

#### ∗ Quinta Settimana (40 ore)

- Analisi e studio del progetto ShopChain;
- Progettazione ed implementazione della nuova maschera di accesso.

#### ∗ Sesta Settimana (40 ore)

- Progettazione ed implementazione nuova maschera "Gestione Profilo Venditore";
- Scrittura dei service (su front-end) di chiamata al back-end.

#### ∗ Settima Settimana (40 ore)

- Progettazione ed implementazione nuova maschera "Gestione Profilo Acquirente";
- Scrittura dei service (su front-end) di chiamata al back-end.

#### ∗ Ottava Settimana (40 ore)

– Termine integrazioni e collaudo finale.

<span id="page-15-1"></span>Con l'azienda, è stato deciso di modificare la pianificazione in modo da permettere ad un secondo stagista di lavorare su questo progetto. Rispetto alla pianificazione iniziale, lo stage è stato maggiormente concentrato sull'implementazione degli aspetti di interesse per il lato della [DApp](#page-42-3) accessibile dal venditore, mentre il secondo stagista ha sviluppato la parte dedicata al compratore. Questa scelta non influisce particolarmente sul lavoro da svolgere, visto che le due parti sono quasi sovrapponibili, con l'unica differenza riguardante le operazioni possibili sugli ordini, che ovviamente differiscono tra compratore e venditore. Per compensare una mole di lavoro in parte ridotta rispetto alla pianificazione iniziale, è stato deciso di sostituire le attività relative al lato compratore con l'attività di implementazione di un'interfaccia responsive per l'utilizzo da mobile.

#### Ripartizione delle ore

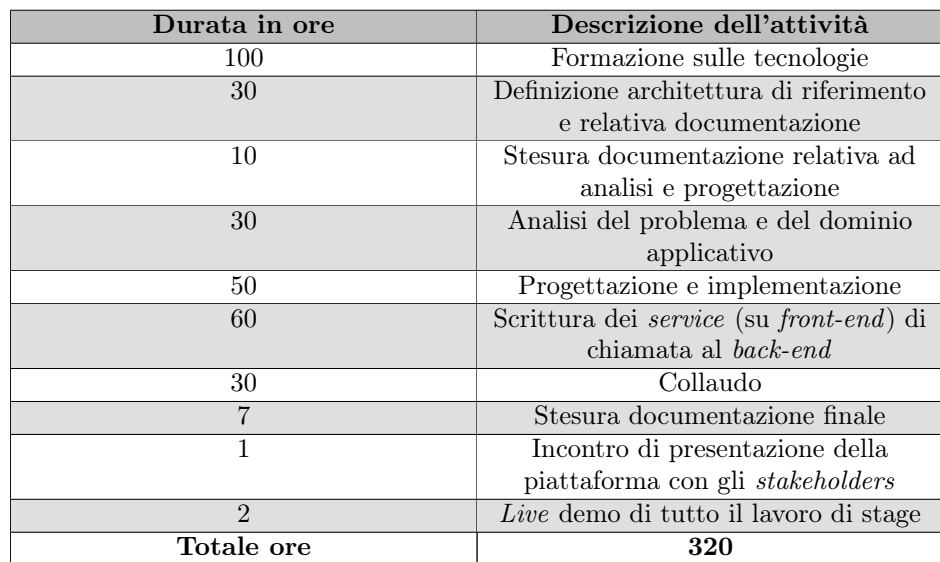

Nella Tabella [2.2](#page-15-0) vengono indicate le ore pianificate per le diverse attività previste.

Tabella 2.2: Tabella della ripartizione oraria

<span id="page-15-0"></span>Si fa notare che, le ore assegnate alla nuova attività di implementazione di un'interfaccia responsive per l'utilizzo da mobile sostituiscono le ore inizialmente assegnate al lato compratore incluse nella sezione "Progettazione ed implementazione" della tabella.

### <span id="page-16-3"></span><span id="page-16-0"></span>Capitolo 3

### Analisi dei requisiti

In questo capitolo viene presentata l'analisi dei requisiti che evidenzia i diversi casi d'uso dell'applicativo da sviluppare. I diagrammi dei casi d'uso riportati nelle figure permettono una rappresentazione visiva delle possibili interazioni che l'utente può avere con l'applicativo.

#### <span id="page-16-1"></span>3.1 Attori

La Figura [3.1](#page-16-2) riporta il diagramma rappresentante gli attori primari. Per comprendere al meglio le loro differenze è necessario introdurre [MetaMask](#page-42-5) [\[15\]](#page-46-5). [MetaMask](#page-42-5) è un gestore di [Wallet](#page-43-3) online scaricabile sia come applicazione su mobile che come estensione per browser, in caso di utilizzo su desktop. Permette la creazione di account senza l'utilizzo di indirizzi mail garantendo così il principio di anonimia della [BlockChain.](#page-42-0)

<span id="page-16-2"></span>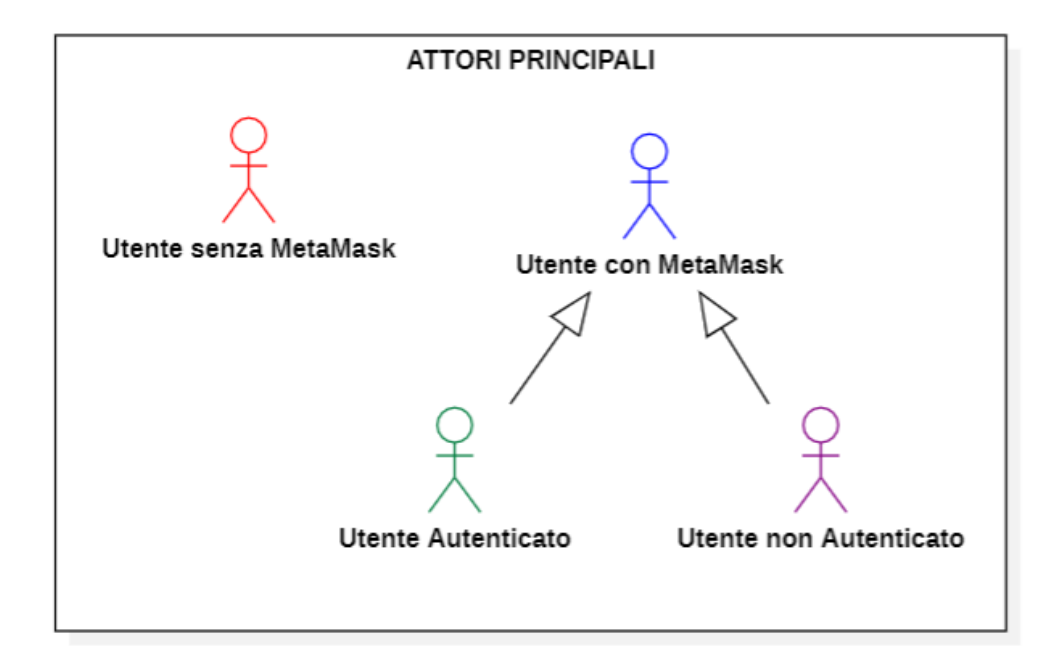

Figura 3.1: Attori Primari

La Figura [3.1](#page-16-2) evidenzia la presenza di 4 diversi attori primari. Una prima distinzione individua:

- ∗ Utente senza [MetaMask](#page-42-5): non possiede l'estensione di [MetaMask](#page-42-5) nel proprio browser;
- ∗ Utente con [MetaMask](#page-42-5): possiede l'estensione per il browser.

Nel diagramma si evidenzia una generalizzazione che permette di distinguere un utente con [MetaMask](#page-42-5) che risulta registrato o meno come venditore:

- ∗ Utente non Autenticato: utente che non risulta registrato come venditore;
- ∗ Utente Autenticato: utente che risulta registrato come venditore.

Come mostrato in Figura [3.2,](#page-17-1) è inoltre presente un unico attore secondario:

<span id="page-17-1"></span>∗ [MetaMask](#page-42-5): plugin esterno che permette la gestione di [Wallet](#page-43-3) su diversi [Network.](#page-43-1)

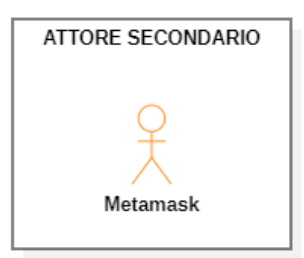

Figura 3.2: Attore Secondario

#### <span id="page-17-0"></span>3.2 Casi d'uso

Per lo studio dei casi d'uso del prodotto, sono stati creati dei diagrammi. I diagrammi dei casi d'uso (in inglese Use Case Diagram) sono diagrammi di tipo [Unified Modeling](#page-44-1) [Language \(UML\)](#page-44-1) dedicati alla descrizione delle funzioni o servizi offerti da un sistema, così come sono percepiti e utilizzati dagli attori che interagiscono col sistema stesso [\[11\]](#page-46-6). Essendo il progetto finalizzato alla creazione di un applicativo che permetta di svolgere le operazioni in modo semplice, le interazioni da parte dell'utilizzatore sono state opportunamente ridotte allo stretto necessario. Per questo motivo i diagrammi d'uso risultano semplici e in numero ridotto. Nel seguito, si descriveranno i diversi casi d'uso (Use Case - [\(UC\)\)](#page-44-2) individuati, e, per ogni caso d'uso, si indicano un codice identificativo e un nome, il diagramma [UML](#page-44-1) (quando significativo), gli attori, le pre condizioni, le post condizioni ed eventuali estensioni.

#### UC1 - Connessione al wallet

- ∗ Attori primari: utente con Metamask.
- ∗ Attori secondari: [MetaMask.](#page-42-5)
- ∗ Pre-condizione: l'utente non ha ancora connesso il proprio [Wallet.](#page-43-3)
- ∗ Descrizione: l'utente deve eseguire la connessione al proprio [Wallet.](#page-43-3)

<span id="page-17-2"></span>

#### <span id="page-18-1"></span>3.2. CASI D'USO 11

- ∗ Post-condizione: l'utente ha connesso il proprio [Wallet.](#page-43-3)
- ∗ Scenario principale:
	- 1. l'utente accede alla pagina e effettua il collegamento con il [Wallet](#page-43-3) registrato su [MetaMask.](#page-42-5)

#### UC2 - Registrazione come venditore

- ∗ Attori primari: utente non Autenticato.
- ∗ Attori secondari: [MetaMask.](#page-42-5)
- ∗ Pre-condizione: l'utente non è registrato come venditore.
- ∗ Descrizione: l'utente vuole registrarsi come venditore sulla piattaforma.
- ∗ Post-condizione: l'utente risulta registrato come venditore.
- ∗ Scenario principale:
	- 1. l'utente non autenticato clicca sul bottone per registrarsi come venditore, si apre quindi il pop-up di [MetaMask](#page-42-5) e l'utente conferma la transazione che va a buon fine.
- ∗ Estensioni:
	- L'utente non conferma la transazione tramite il pop-up.
	- L'utente conferma la transazione che però non va a buon fine.

#### UC3 - Visualizzazione lista Ordini (Figura [3.3\)](#page-18-0)

<span id="page-18-0"></span>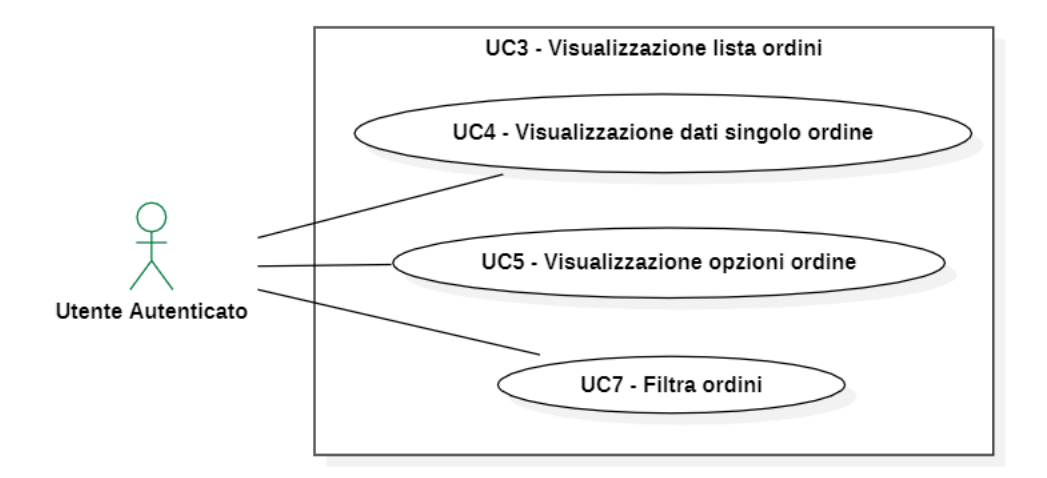

Figura 3.3: Diagramma UC3 - Visualizzazione lista Ordini

∗ Attori primari: utente autenticato.

- ∗ Pre-condizione: l'utente ha effettuato la connessione al [Wallet](#page-43-3) e si trova nella pagina contente la lista degli ordini.
- ∗ Descrizione: l'utente visualizza la lista di tutti gli ordini collegati al suo [Wallet.](#page-43-3)
- ∗ Post-condizione: l'utente ha visualizzato gli ordini a lui registrati.
- ∗ Scenario principale:
	- 1. L'utente registrato come venditore accede alla pagina contente la lista dei suoi ordini e consulta le informazioni in essa presenti.
- ∗ Estensioni:
	- Non sono presenti ordini con l'utente come attore. L'utente viene quindi notificato con un messaggio "There are no orders registered on this wallet".

#### UC4 - Visualizzazione dati singolo ordine (Figura [3.4\)](#page-19-0)

<span id="page-19-0"></span>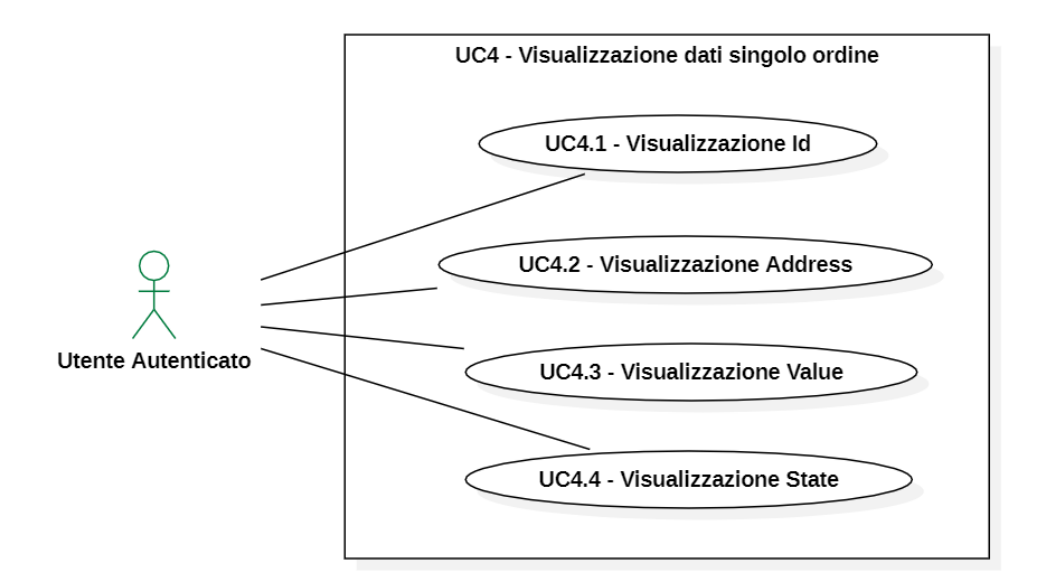

Figura 3.4: Diagramma UC4 - Visualizzazione dati singolo ordine

- ∗ Attori primari: utente autenticato.
- ∗ Pre-condizione: l'utente ha effettuato la connessione al [Wallet.](#page-43-3)
- ∗ Descrizione: l'utente può visualizzare i dati relativi ad un ordine.
- ∗ Post-condizione: l'utente ha visualizzato i dati relativi ad un ordine.
- ∗ Scenario principale:
	- 1. L'utente registrato come venditore consulta la tabella contentente uno o più ordini per visualizzare i loro dati.

#### 3.2. CASI D'USO 13

#### UC4.1 - Visualizzazione Id

- ∗ Attori primari: venditore registrato.
- ∗ Pre-condizione: il [Wallet](#page-43-3) dell'utente risulta registrato come venditore.
- ∗ Descrizione: l'utente vuole visualizzare l'id di un ordine dalla lista degli ordini.
- ∗ Post-condizione: l'utente ha visualizzato l'id dell'ordine dalla lista.
- ∗ Scenario principale:
	- 1. l'utente registrato come venditore accede alla pagina contente la lista dei suoi ordini e consulta la sezione id della tabella.

#### UC4.2 - Visualizzazione Address

- ∗ Attori primari: venditore registrato.
- ∗ Pre-condizione: il [Wallet](#page-43-3) dell'utente risulta registrato come venditore.
- ∗ Descrizione: l'utente vuole visualizzare l'address di un ordine dalla lista degli ordini.
- ∗ Post-condizione: l'utente ha visualizzato l'address dell'ordine dalla lista.
- ∗ Scenario principale:
	- 1. l'utente registrato come venditore accede alla pagina contente la lista dei suoi ordini e consulta la sezione address della tabella.

#### UC4.3 - Visualizzazione Value

- ∗ Attori primari: venditore registrato.
- ∗ Pre-condizione: il [Wallet](#page-43-3) dell'utente risulta registrato come venditore.
- ∗ Descrizione: l'utente vuole visualizzare il value di un ordine dalla lista degli ordini.
- ∗ Post-condizione: l'utente ha visualizzato il value dell'ordine dalla lista.
- ∗ Scenario principale:
	- 1. l'utente registrato come venditore accede alla pagina contente la lista dei suoi ordini e consulta la sezione value della tabella.

#### UC4.4 - Visualizzazione State

- ∗ Attori primari: venditore registrato.
- ∗ Pre-condizione: il [Wallet](#page-43-3) dell'utente risulta registrato come venditore.
- ∗ Descrizione: l'utente vuole visualizzare lo state di un ordine dalla lista degli ordini.
- ∗ Post-condizione: l'utente ha visualizzato lo state dell'ordine dalla lista.

#### ∗ Scenario principale:

1. l'utente registrato come venditore accede alla pagina contente la lista dei suoi ordini e consulta la sezione state della tabella.

#### UC5 - Visualizzazione opzioni ordine (Figura [3.5\)](#page-21-0)

<span id="page-21-0"></span>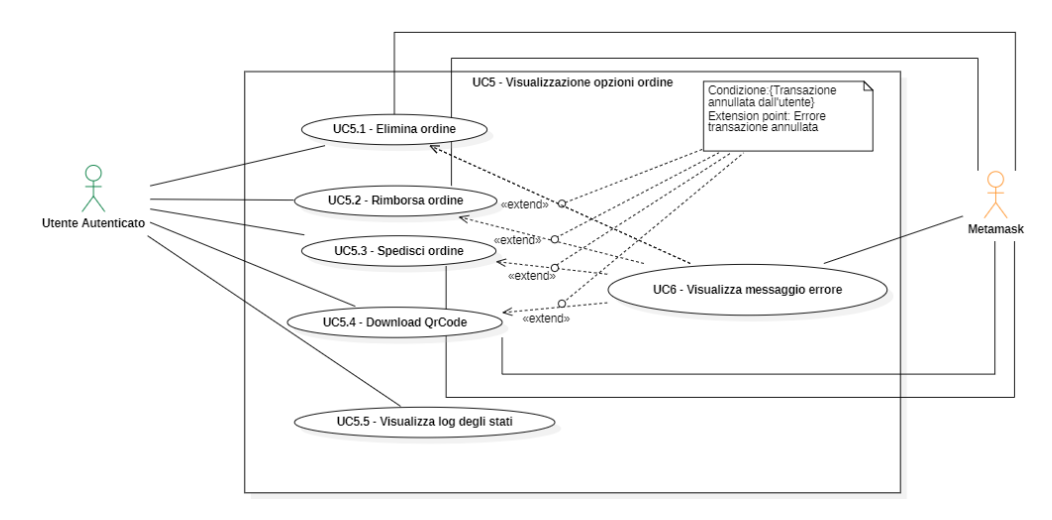

Figura 3.5: Diagramma UC5 - Visualizzazione opzioni ordine

- ∗ Attori primari: utente autenticato.
- ∗ Attori secondari: [MetaMask.](#page-42-5)
- ∗ Pre-condizione: l'utente ha effettuato la connessione al [Wallet](#page-43-3) e ha premuto sul bottone "options" per uno specifico ordine.
- ∗ Descrizione: l'utente può visualizzare tutte le informazioni su uno specifico ordine, le operazioni possibili e un log degli stati.
- ∗ Post-condizione: l'utente si trova nella pagina relativa ad un singolo ordine.
- ∗ Scenario principale:
	- 1. L'utente registrato come venditore si trova nella pagina con la lista degli ordini e preme sul bottone "options" di un ordine, entrando nella pagina relativa ad il singolo ordine.

#### ∗ Estensioni:

- L'utente non conferma la transazione su [MetaMask;](#page-42-5)
- L'utente conferma la transazione ma questa non va a buon fine.

<span id="page-21-1"></span>

#### <span id="page-22-0"></span>UC5.1 - Elimina ordine

- ∗ Attori primari: utente autenticato.
- ∗ Attori secondari: [MetaMask.](#page-42-5)
- ∗ Pre-condizione: l'utente si trova nella pagina di un ordine collecato al suo [Wallet](#page-43-3) e con stato "confirmed" oppure "shipped".
- ∗ Descrizione: l'utente vuole eliminare uno specifico ordine.
- ∗ Post-condizione: l'utente ha eliminato l'ordine desiderato.
- ∗ Scenario principale:
	- 1. l'utente registrato come venditore preme sul bottone "delete order" e conferma la transazione tramite il pop-up di [MetaMask](#page-42-5) .
- ∗ Estensioni:
	- L'utente non conferma la transazione su [MetaMask;](#page-42-5)
	- L'utente conferma la transazione ma questa non va a buon fine.

#### UC5.2 - Rimborsa ordine

- ∗ Attori primari: utente autenticato.
- ∗ Attori secondari: [MetaMask.](#page-42-5)
- ∗ Pre-condizione: l'utente registrato si trova nella pagina relativa ad un ordine con stato "refundasked".
- ∗ Descrizione: l'utente vuole eseguire il rimborso di un ordine.
- ∗ Post-condizione: l'utente ha effettuato il rimborso.
- ∗ Scenario principale:
	- 1. l'utente registrato come venditore preme sul bottone "refund order" e conferma la transazione tramite il pop-up di [MetaMask.](#page-42-5)

#### ∗ Estensioni:

- L'utente non conferma la transazione su [MetaMask;](#page-42-5)
- L'utente conferma la transazione ma questa non va a buon fine.

#### UC5.3 - Spedisci ordine

- ∗ Attori primari: venditore registrato.
- ∗ Attori secondari: [MetaMask.](#page-42-5)
- ∗ Pre-condizione: l'utente registrato si trova nella pagina relativa ad un ordine con stato "created".
- ∗ Descrizione: l'utente vuole segnalare l'avvenuta spedizione dell'ordine.
- ∗ Post-condizione: l'utente ha impostato correttamente il nuovo stato.

#### <span id="page-23-0"></span>∗ Scenario principale:

1. l'utente registrato come venditore preme sul bottone "ship order" e conferma la transazione tramite il pop-up di [MetaMask.](#page-42-5)

#### ∗ Estensioni:

- L'utente non conferma la transazione su [MetaMask;](#page-42-5)
- L'utente conferma la transazione ma questa non va a buon fine per un errore nella [BlockChain.](#page-42-0)

#### UC5.4 - Download QRCode

- ∗ Attori primari: venditore registrato.
- ∗ Attori secondari: [MetaMask.](#page-42-5)
- ∗ Pre-condizione: l'utente registrato si trova nella pagina relativa ad un ordine con stato "Created".
- ∗ Descrizione: l'utente vuole scaricare il QrCode da attaccare al pacco da spedire.
- ∗ Post-condizione: l'utente ha scaricato correttamente il QrCode come immagine.
- ∗ Scenario principale:
	- 1. l'utente registrato come venditore preme sul bottone download; QrCode e scarica l'immagine.

#### UC5.5 - Visualizza log degli stati

- ∗ Attori primari: venditore registrato.
- ∗ Pre-condizione: l'utente registrato si trova nella pagina relativa ad uno specifico ordine.
- ∗ Descrizione: l'utente vuole visualizza una lista con riportato un log per ogni cambiamento di stato dell'ordine con relativa data e ora.
- ∗ Post-condizione: l'utente ha visualizzato correttamente le informazioni di interesse.
- ∗ Scenario principale:
	- 1. l'utente registrato come venditore visualizza la lista contente il log dei cambiamenti di stato dell'ordine.

#### UC6 - Visualizza messaggio di errore

- ∗ Attori primari: venditore registrato.
- ∗ Pre-condizione: l'utente ha avviato un'operazione e si è aperto il pop-up di [MetaMask.](#page-42-5)
- ∗ Descrizione: l'utente preme sul bottone per eseguire un'operazione ma questa non va a buon fine e viene visualizzato un errore.

#### <span id="page-24-1"></span>3.2. CASI D'USO 17

- ∗ Post-condizione: l'utente visualizza un messaggio che indica cosa ha impedito l'esecuzione dell'operazione.
- ∗ Scenario principale: I casi possibili sono riconducibili a due scenari principali:
	- 1. l'utente annulla la transazione tramite il pop-up di [MetaMask.](#page-42-5)
		- viene visualizzato a schermo l'errore: "Transaction ended with error: MetaMask Tx Signature: User denied transaction signature."
	- 2. l'utente conferma la transazione ma questa non va a buon fine.
		- viene visualizzato a schermo l'errore: "Transaction ended with error: MetaMask Tx Signature: Failed Transaction.", in questo caso l'utente può accedere alla pagina di [Snowtrace](#page-43-4) del proprio account e visualizzare i dettagli della transazione.

#### UC7 - Filtra Ordini (Figura [3.6\)](#page-24-0)

<span id="page-24-0"></span>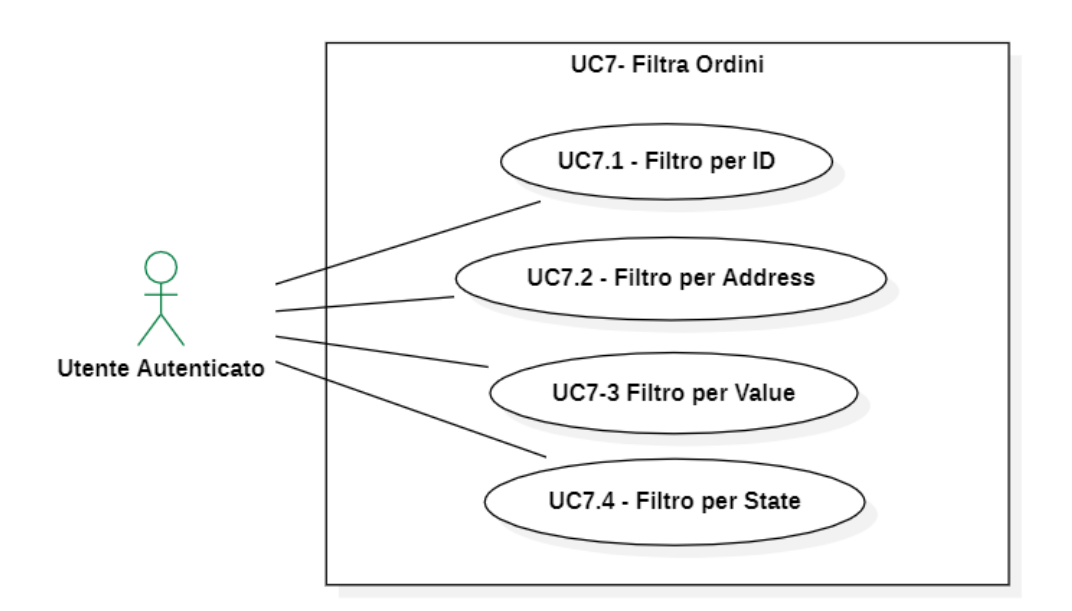

Figura 3.6: Diagramma UC7 - Filtra ordini

- ∗ Attori primari: venditore registrato.
- ∗ Pre-condizione: sono presenti ordini registrati al venditore.
- ∗ Descrizione: l'utente sceglie uno dei filtri disponibili per ricercare in modo più efficace un ordine nella lista.
- ∗ Post-condizione: l'utente ha filtrato la lista degli ordini come voleva.
- ∗ Scenario principale:
	- 1. l'utente filtra gli ordini per id.
	- 2. l'utente filtra gli ordini per Address.
- <span id="page-25-0"></span>3. l'utente filtra gli ordini per Value.
- 4. l'utente filtra gli ordini per State.

#### UC7.1 - Filtro per Id

- ∗ Attori primari: venditore registrato.
- ∗ Pre-condizione: il [Wallet](#page-43-3) dell'utente risulta registrato come venditore.
- ∗ Descrizione: l'utente filtra la lista per visualizzare solo ordini con un certo id.
- ∗ Post-condizione: l'utente ha filtrato la lista per un determinato id.
- ∗ Scenario principale:
	- 1. l'utente registrato come venditore filtra la lista degli ordini per un determinato id.

#### UC7.2 - Filtro per Address

- ∗ Attori primari: venditore registrato.
- ∗ Pre-condizione: sono presenti ordini registrati all'utente.
- ∗ Descrizione: l'utente filtra la lista per visualizzare solo ordini con un certo address.
- ∗ Post-condizione: l'utente ha filtrato la lista per un determinato address.
- ∗ Scenario principale:
	- 1. l'utente registrato come venditore filtra la lista degli ordini per un determinato address.

#### UC7.3 - Filtro per Value

- ∗ Attori primari: venditore registrato.
- ∗ Pre-condizione: sono presenti ordini registrati all'utente.
- ∗ Descrizione: l'utente filtra la lista per visualizzare solo ordini con un certo value.
- ∗ Post-condizione: l'utente ha filtrato la lista per un determinato id.
- ∗ Scenario principale:
	- 1. l'utente registrato come venditore filtra la lista degli ordini per un determinato value.

#### 3.3. TRACCIAMENTO DEI REQUISITI 19

#### UC7.4 - Filtro per State

- ∗ Attori primari: venditore registrato.
- ∗ Pre-condizione: sono presenti ordini registrati all'utente.
- ∗ Descrizione: l'utente filtra la lista per visualizzare solo ordini con un certo stato.
- ∗ Post-condizione: l'utente ha filtrato la lista per un determinato stato.
- ∗ Scenario principale:
	- 1. l'utente registrato come venditore filtra la lista degli ordini per un determinato stato.

#### <span id="page-26-0"></span>3.3 Tracciamento dei requisiti

Ogni requisito viene definito nel seguente modo:

- ∗ Codice identificativo.
- ∗ Descrizione.
- ∗ Caso d'uso.

Il codice identificativo prevede la seguente sintassi:

#### R [Tipologia] - [Identificativo]

dove:

- ∗ R: identifica che si tratta di un requisito.
- ∗ Priorità: grado di priorità, può assumere i valori:
	- A: obbligatorio, necessario;
	- B: desiderabile, non strettamente necessario;
	- C: opzionale, non necessario.
- ∗ Tipologia: tipo di requisito, può assumere i valori:
	- F: funzionale;
	- P: prestazionale;
	- Q: qualitativo;
	- V: vincolo.
- ∗ ID: numero progressivo.

Nelle Tabelle [3.1](#page-27-0) e [3.2](#page-27-1) sono riassunti i requisiti e il loro tracciamento con gli use case delineati in fase di analisi e riportati nella Sezione [3.2.](#page-17-0) Si fa notare che tutti i vincoli individuati sono funzionali o di vincolo e di priorità "A".

<span id="page-27-2"></span><span id="page-27-0"></span>

| Requisito                  | <b>Descrizione</b>                                            | <b>Use Case</b>    |
|----------------------------|---------------------------------------------------------------|--------------------|
| $RAF-1$                    | Il sistema deve permettere la registrazione di un nuovo       | UC1                |
|                            | utente tramite MetaMask                                       |                    |
| $RAF-2$                    | Il sistema deve permettere la registrazione come venditore    | $\overline{UC2}$   |
| $RAF-3$                    | Il sistema deve permettere la visualizzazione della lista     | $\overline{UC3}$   |
|                            | degli ordini                                                  |                    |
| $RAF-4$                    | Il sistema deve permettere di filtrare la lista degli ordini  | $\overline{UC7}$   |
| $RAF-5$                    | Il sistema deve permettere di filtrare la lista degli ordini  | UC7                |
| $RAF-6$                    | Il sistema deve permettere di filtrare la lista degli ordini  | $\overline{UC7.1}$ |
|                            | per ID                                                        |                    |
| RAF-7                      | Il sistema deve permettere di filtrare la lista degli ordini  | $\overline{UC7.2}$ |
|                            | per Address                                                   |                    |
| $RAF-8$                    | Il sistema deve permettere di filtrare la lista degli ordini  | <b>UC7.3</b>       |
|                            | per Value                                                     |                    |
| $RAF-9$                    | Il sistema deve permettere di filtrare la lista degli ordini  | $\overline{UC7.4}$ |
|                            | per State                                                     |                    |
| $RAF-10$                   | Il sistema deve permettere di visualizzare le opzioni su      | UC <sub>5</sub>    |
|                            | un ordine                                                     |                    |
| $RAF-11$                   | Il sistema deve permettere di visualizzare i dati dei singoli | $\overline{UC4}$   |
|                            | ordini                                                        |                    |
| $\overline{\text{RAF-12}}$ | Il sistema deve permettere la visualizzazione degli ID        | $\overline{UC4.1}$ |
| $RAF-13$                   | Il sistema deve permettere la visualizzazione degli           | $\overline{UC4.2}$ |
|                            | Address                                                       |                    |
| $RAF-14$                   | Il sistema deve permettere la visualizzazione dei Value       | $\overline{UC4.3}$ |
| $RAF-15$                   | Il sistema deve permettere la visualizzazione degli State     | $\overline{U}C4.4$ |
| $RAF-16$                   | Il sistema deve permettere di eliminare un ordine             | UC5.1              |
| $RAF-17$                   | Il sistema deve permettere di effettuare il rimborso verso    | $UC.2$             |
|                            | un compratore                                                 |                    |
| $RAF-18$                   | Il sistema deve permettere di segnalare l'iniziata            | $\overline{UC5.3}$ |
|                            | spedizione di un ordine                                       |                    |
| $RAF-19$                   | Il sistema deve permettere il "download QrCode"               | $\overline{UC5.4}$ |
|                            | contenente address e id                                       |                    |
| $RAF-20$                   | Il sistema deve permettere la visualizzazione dei log degli   | UC5.5              |
|                            | stati per ogni ordine                                         |                    |
| $RAF-21$                   | Il sistema deve permettere la visualizzazione di un           | $\overline{UC5.5}$ |
|                            | messaggio in caso di errore                                   |                    |

Tabella 3.1: Tabella del tracciamento dei requisti funzionali

Tabella 3.2: Tabella del tracciamento dei requisiti di vincolo

<span id="page-27-1"></span>

|         | Requisito Descrizione                                                       |
|---------|-----------------------------------------------------------------------------|
| RAV-1   | Lo sviluppo del front-end deve avvenire tramite il <i>framework</i> Angular |
| $RAV-2$ | Il sistema deve interagire con MetaMask                                     |
| $RAV-3$ | ShopChain dovrà utilizzare la BlockChain C-Chain <sub>g</sub> del Network   |
|         | Avalanche <sub>g</sub>                                                      |

### <span id="page-28-2"></span><span id="page-28-0"></span>Capitolo 4

### Progettazione e codifica

In questo capitolo vengono inizialmente descritte le tecnologie e gli strumenti utilizzati, successivamente si espongono le fasi di progettazione e codifica relativi all'applicativo sviluppato.

#### <span id="page-28-1"></span>4.1 Tecnologie e strumenti

Di seguito viene data una panoramica delle tecnologie e degli strumenti utilizzati.

#### JavaScript e TypeScript

JavaScript è un linguaggio di programmazione multi paradigma orientato agli eventi, comunemente utilizzato nella programmazione Web lato client, per la creazione di effetti dinamici interattivi. L'assenza della tipizzazione dei dati in questo linguaggio viene risolta da [Typescript.](#page-43-0) [Typescript](#page-43-0) è un linguaggio che estende la struttura esistente di JavaScript aggiungendo o rendendo più flessibili e potenti varie sue caratteristiche come la tipizzazione delle variabili e la creazione di interfacce e classi [\[26\]](#page-47-3). I file con estensione ".ts" sono scritti con il linguaggio [Typescript.](#page-43-0)

#### Framework Angular

Angular è un framework Javascript open source per creare applicazioni web dinamiche grazie a una serie di funzionalità e strumenti forniti dallo stesso. L'architettura modulare consente di strutturare al meglio un'applicazione e di avere un elevato riutilizzo del codice. Permette inoltre un'elevata manutenibilità in quanto ogni componente è adibito ad un'unica funzione [\[13\]](#page-46-7).

#### Visual Studio Code

Visual Studio Code è un editor di codice sorgente, particolarmente comodo nell'utilizzo in quanto include il supporto per debugging, un controllo per Git integrato, syntax highlighting, IntelliSense, snippet e refactoring del codice [\[27\]](#page-47-4).

#### <span id="page-29-3"></span>Solidity

Solidity è un linguaggio di programmazione orientato agli oggetti per l'implementazione di contratti intelligenti su varie piattaforme [BlockChain,](#page-42-0) in particolare [Ethereum.](#page-42-8) Lo [SmartContract](#page-43-2) utilizzato in questo progetto è scritto in questo linguaggio [\[25\]](#page-47-5).

#### Hardhat

Hardhat è un ambiente di sviluppo per compilare, distribuire, testare ed eseguire il debug del software [Ethereum.](#page-42-8) Fornisce un [Network](#page-43-1) locale basato su [Ethereum](#page-42-8) studiato appositamente per lo sviluppo. Le sue funzionalità sono incentrate intorno al debugging e deploying di [SmartContract](#page-43-2) scritti in Solidity. In questo progetto è stato utilizzato appunto per debugging e deploy dello [SmartContract](#page-43-2) [\[24\]](#page-47-6).

#### Remix

Remix è un ambiente per testing e deploy di [SmartContract](#page-43-2) simile ad Hardhat ma interamente online [\[18\]](#page-47-7). È stato utilizzato utilizzato nel progetto per testare le funzioni dello [SmartContract.](#page-43-2)

#### <span id="page-29-0"></span>4.2 Progettazione

Si presenta ora l'architettura del framework Angular, dell'applicativo sviluppato e i design pattern utilizzati.

#### <span id="page-29-1"></span>4.2.1 Architettura di Angular

Come mostrato in Figura [4.1,](#page-30-1) in Angular, un modulo è una classe a cui applichiamo il particolare decoratore (vedi Sezione [4.2.3\)](#page-32-3) "@NgModule", che permette di organizzare la nostra applicazione strutturandola in unità che contengono entità aventi una certa relazione fra loro. In questo modo possiamo raggruppare all'interno di un singolo contenitore componenti e direttive che sono in qualche modo collegati fra loro perché contribuiscono alla realizzazione di una certa funzionalità comune. Ogni modulo possiede un component al quale viene associato un template. Un component, in Angular, contiene la logica di interazione dati e utente che definisce l'aspetto ed il comportamento della vista, il template invece rappresenta la vista stessa contenente il codice HTML. Le applicazioni Angular possono avere diversi componenti. Ogni componente viene dedicato a gestire una singola porzione dell'interfaccia utente. Questi component lavorano insieme per fornire la [UI \(User Interface\)](#page-44-3) dell'applicazione. La Figura [4.1](#page-30-1) illustra anche il concetto di Injector e Service. Un Service è un oggetto che viene istanziato una sola volta durante il ciclo di vita dell'applicazione e contiene metodi che mantengono informazioni e le rendono sempre disponibili. Una classe Injector (generalmente un servizio), contiene il decoratore "@Injector" che permette la sua iniezione in altre classi, come dettato dal Dependecy Injection Pattern (vedi Sezione [4.2.3\)](#page-32-4).

#### <span id="page-29-2"></span>4.2.2 Architettura dell'applicazione sviluppata

L'architettura dell'applicazione è stata progettata seguendo le best practise già consolidate nell'ambiente di Angular [\[1\]](#page-46-8). L'utilizzo di questo framework ha semplificato la

#### <span id="page-30-2"></span>4.2. PROGETTAZIONE 23

<span id="page-30-1"></span>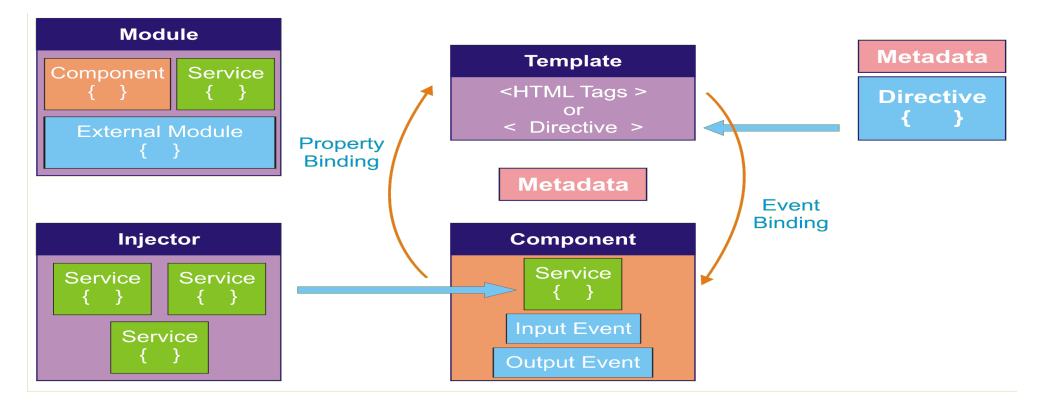

Figura 4.1: Schema dell'Architettura di Angular [\[3\]](#page-46-9)

creazione di un codice altamente modulare e manutenibile, la sua architettura infatti guida lo sviluppatore nella creazione di un programma che rispetti tali caratteristiche. Come si può vedere nella Figura [4.2,](#page-31-0) tutti i component sono situati in apposite cartelle tutte contenute nella cartella "components", lo stesso vale anche per il service. Per lo spostamento tra le pagine, è stato scelto di sfruttare il routing, una tecnica che permette di modificare quello che l'utente vede senza cambiare pagina, ma mostrando o nascondeno parti che corrispondono a determinati component per permettere lo spostamento rapido tra diverse view. Nel file "orders.ts" viene definita una interfaccia per gli ordini con queste caratteristiche:

- ∗ id: number;
- ∗ buyerAddress: string;
- ∗ sellerAddress: string;
- ∗ amount: string;
- ∗ state: number.

L'interfaccia viene usata nei component: "order-info" e "order-list". Una seconda interfaccia viene definita nel "Log.ts" per il log delle modifiche sull'ordine:

- ∗ state: string;
- ∗ timestamp: string.

L'interfaccia viene poi sfruttata dal component "order-log".

#### <span id="page-30-0"></span>4.2.3 Design Pattern utilizzati

#### MVC Pattern

Il classico [MVC \(Model View Controller\)](#page-44-4) consiste in un'architettura costituita da tre parti distinte [\[16\]](#page-46-10):

- ∗ Model: interfacce e classi senza logica;
- ∗ View: user interface;

<span id="page-31-0"></span>

| ✓<br><b>SFC</b>                     |                                                                             |
|-------------------------------------|-----------------------------------------------------------------------------|
| $\vee$ app                          | header.component.css<br>#                                                   |
| $\vee$ components                   | <> header.component.html                                                    |
| header<br>⋗                         | TS header.component.spec.ts                                                 |
| login<br>>∶                         | TS header.component.ts                                                      |
| order-info                          |                                                                             |
| order-list<br>⋗                     |                                                                             |
| order-log<br>⋗                      |                                                                             |
| $\geq$ wrong-network                |                                                                             |
| $>$ services                        | services metamask-connection-service                                        |
| <sup>TS</sup> app-routing.module.ts | TS metamask-connection.service.spec.ts<br>TS metamask-connection.service.ts |
| #<br>app.component.css              |                                                                             |
| <> app.component.html               |                                                                             |
| TS app.component.spec.ts            |                                                                             |
| TS app.component.ts                 |                                                                             |
| TS app.module.ts                    |                                                                             |
| <b>TS</b> Log.ts                    |                                                                             |
| TS orders.ts                        |                                                                             |
| $>$ assets                          |                                                                             |
| $\ge$ environments                  |                                                                             |
| $\star$ favicon.ico                 |                                                                             |
| <> index.html                       |                                                                             |
| TS main.ts                          |                                                                             |
| TS polyfills.ts                     |                                                                             |
| $#$ choose                          |                                                                             |

Figura 4.2: Struttura dell'applicativo sviluppato

#### <span id="page-32-5"></span>4.3. CODIFICA 25

∗ Controller: uniscono i due layer precedenti.

<span id="page-32-2"></span>Angular intrinsecamente sfrutta un design pattern leggermente variato e semplificato che si accosta ad un [MVVM \(Model View ViewModel\)](#page-44-5) [\[17\]](#page-47-8) che, come mostrato in Figura [4.3,](#page-32-2) permette un data binding a due direzioni tra "View" e "ViewModel".

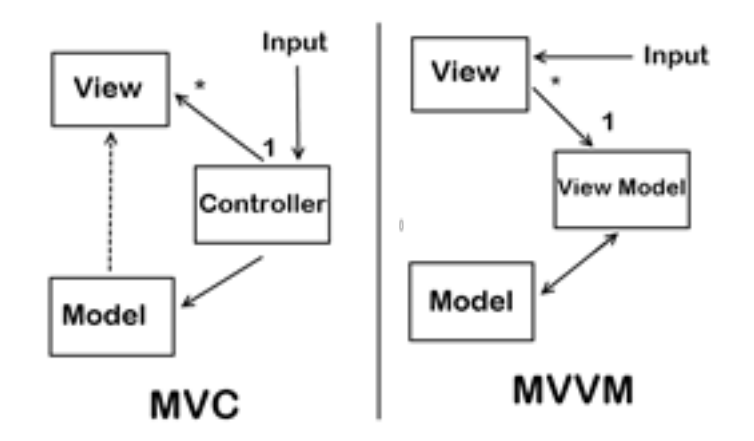

Figura 4.3: Struttura MVC e MVVM [\[2\]](#page-46-1)

#### <span id="page-32-4"></span>Dependency Injection

[DI \(Dependecy Injection\)](#page-44-6) è un design pattern della programmazione orientata agli oggetti il cui scopo è quello di semplificare lo sviluppo e migliorare la testabilità di software di grandi dimensioni [\[10\]](#page-46-11). In particolare, la DI permette di delegare parte delle funzionalità del software ad un servizio ("MetamaskConnectionService"), anziché implementarle direttamente nella UI, e in particolar modo, nel caso di Angular, all'interno di componenti/direttive/pipes/ecc. Facendo ciò si migliora l'efficienza e la modularità. Il DI usato da Angular è di tipo constructor, questo prevede che in ogni componente vengano dichiarati nel costruttore i servizi dei quali ha bisogno e, in fase di inizializzazione, tali dipendenze gli vengano fornite dall'esterno.

#### <span id="page-32-3"></span>Decorator

Il design pattern Decorator permette l'aggiunta di nuove funzionalità ad oggetti o classi già esistenzi, senza modificare il codice sorgente. Questo è reso possibile da una classe "decoratore" alla quale viene passato come parametro l'oggetto originale [\[9\]](#page-46-12). Questo pattern differisce dalla classica ereditarietà, che non permette la modifica, aggiunta o rimozione delle funzionalità a run-time.

#### <span id="page-32-0"></span>4.3 Codifica

Si presentano ora nello specifico le diverse classi create per le maschere da sviluppare.

#### <span id="page-32-1"></span>4.3.1 Service

Come anticipato nella Sezione [4.2.1,](#page-29-1) un service in Angular è semplicemente una classe [Typescript](#page-43-0) con il decoratore "@Injectible", il quale comunica ad Angular che tale classe <span id="page-33-2"></span><span id="page-33-1"></span>può essere iniettata in altre che devono usufruire delle funzioni da essa fornite. Come mostrato nella Figura [4.4,](#page-33-1) un service può essere iniettato in molteplici component.

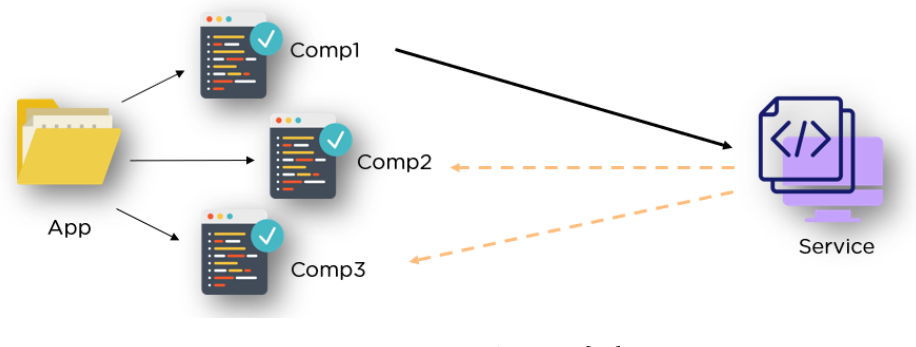

Figura 4.4: Service in Angular [\[14\]](#page-46-2).

Nel progetto svolto è presente un unico service, "MetamaskConnectionService".

#### MetamaskConnectionService

Questo service contiene tutte le funzioni che permettono l'interazione con lo [Smart-](#page-43-2)[Contract](#page-43-2) e con [MetaMask.](#page-42-5) Nello specifico, la classe sfrutta la libreria  $E_{\text{thers}_{\sigma}}$  [\[12\]](#page-46-13), per connettersi alla [BlockChain](#page-42-0) e riuscire a richiamare le funzioni dello [SmartContract](#page-43-2) per eseguire le operazioni sugli ordini o per recuperare informazioni come la lista degli ordini e il log degli eventi. Per quanto riguarda [MetaMask,](#page-42-5) il service permette lo scambio di informazioni quali:

- ∗ Presenza del plugin nel browser dell'utente;
- ∗ Connessione alla [Network](#page-43-1) corretta;
- ∗ Bilancio del [Wallet;](#page-43-3)
- ∗ Stato delle transazioni.

Questa classe è stata la più complessa da sviluppare proprio perché gestisce tutte le interazioni con lo [SmartContract](#page-43-2) e con la [BlockChain.](#page-42-0) Il problema principale è causato dalle funzioni da utilizzare per la connessione con [MetaMask](#page-42-5) e con il [Network,](#page-43-1) che vengono aggiornate e modificate molto frequentemente, rendendo la documentazione disponibile online spesso obsoleta e di scarsa utilità.

#### <span id="page-33-0"></span>4.3.2 Components

Nella cartella "Components" sono contenuti tutti i componenti dell'applicativo, ognuno di essi svolge un particolare ruolo nella la formazione del sistema completo. Analizziamo ora nel dettaglio ogni component presente.

#### Header

Il component "Header" dà origine all'header presente in tutto l'applicativo.

<span id="page-34-2"></span><span id="page-34-0"></span>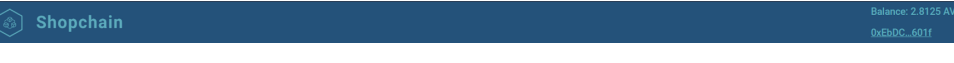

#### Figura 4.5: Header Component

Come si vede in Figura [4.5,](#page-34-0) è composto dal logo e dal nome dell'applicazione sul lato sinistro. Sul lato destro mostra all'utente l'indirizzo del [Wallet](#page-43-3) connesso e anche le informazioni riguardo al bilancio (nella [criptovaluta](#page-42-1)  $AVAX_g$  $AVAX_g$ ). Per mostrare il bilancio del [Wallet](#page-43-3) è richiesta l'interazione con lo [SmartContract,](#page-43-2) la classe chiama quindi il service "MetamaskConnectionService" per comunicare con esso.

#### Login

Il component "Login" si occupa delle funzionalità di accesso al sistema, permette l'accesso alla lista degli ordini, l'accesso al proprio [Wallet](#page-43-3) e la registrazione come venditore per gli utenti non ancora autenticati (vedi Figura [4.6\)](#page-34-1).

<span id="page-34-1"></span>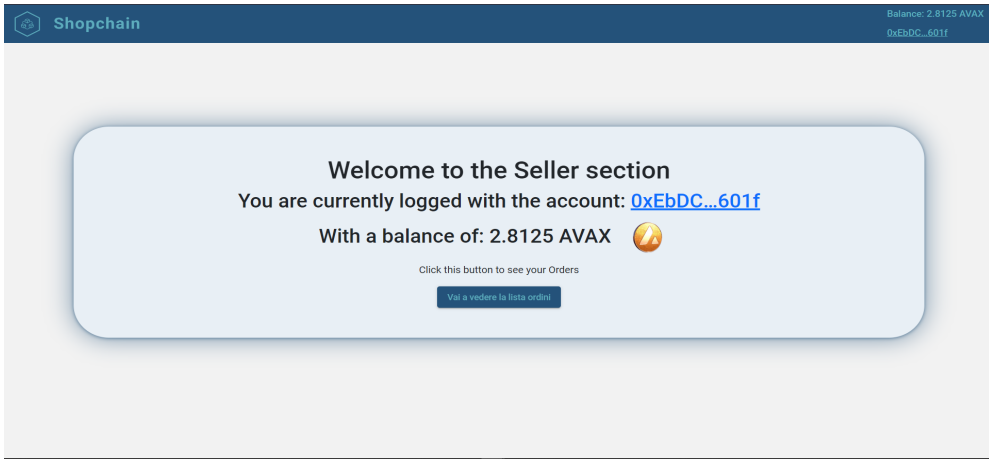

Figura 4.6: Schermata pagina di login

Contiene due funzioni principali:

- ∗ isRegistered(): si occupa di verificare se il [Wallet](#page-43-3) dell'utente risulta nella lista dei venditori, per farlo chiama l'omonima funzione del service;
- ∗ registerAsSeller(): si occupa di registrare un [Wallet](#page-43-3) nella lista dei venditori, per farlo chiama l'omonima funzione del service.

#### OrderList

Questo component si occupa di gestire la lista degli ordini registrati ad un determinato venditore.

#### 28 CAPITOLO 4. PROGETTAZIONE E CODIFICA

<span id="page-35-0"></span>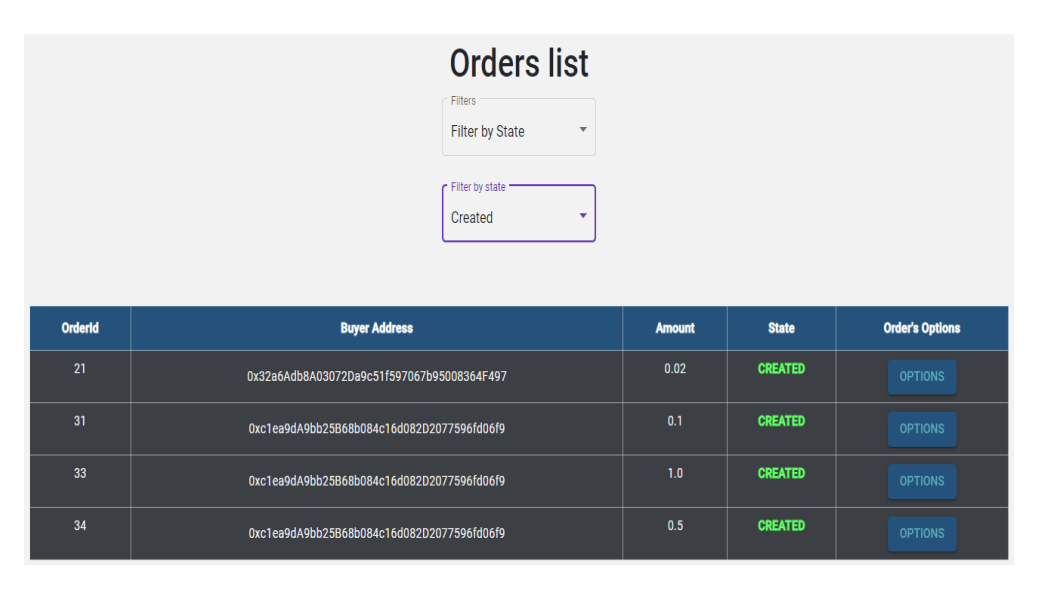

Figura 4.7: Lista degli ordini

Come mostrato in Figura [4.7,](#page-35-0) "OrderList" mette a disposizione le funzioni per filtrare gli ordini in base a:

- ∗ Id dell'ordine;
- ∗ Address del compratore;
- ∗ Value della transazione;
- ∗ State attuale dell'ordine.

Dalla lista degli ordini è anche possibile accedere alla pagina "orderinfo", relativa ad ogni singolo ordine, tramite l'apposito bottone "options".

#### OrderInfo

Questo è il component che si occupa della pagina riguardante le opzioni su un singolo ordine.

<span id="page-35-1"></span>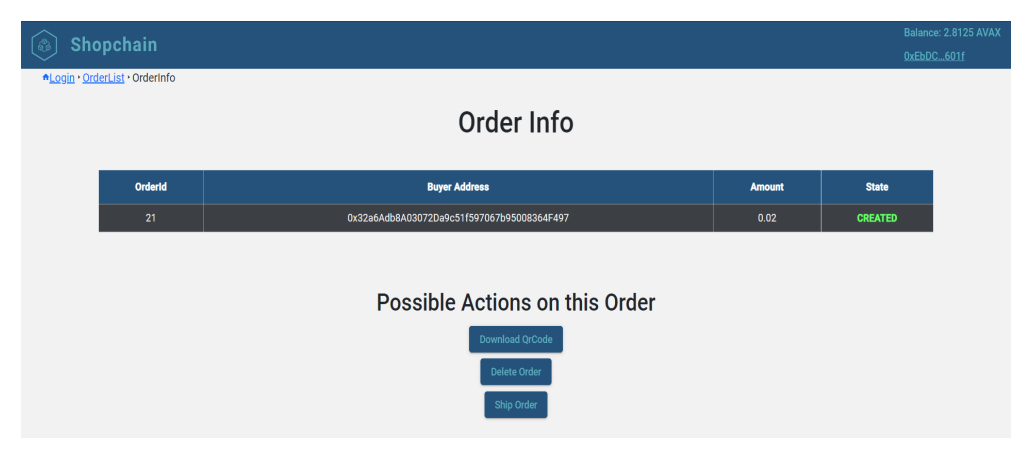

Figura 4.8: Schermata pagina OrderInfo

#### <span id="page-36-2"></span>4.3. CODIFICA 29

Come mostrato in Figura [4.8,](#page-35-1) oltre ad esporre le informazioni dell'ordine, mostra all'utente le operazioni possibili sull'ordine, che differiscono in base allo stato dello stesso. Un ordine nello stato "created" permette il download del QrCode, la segnalazione di avvenuta spedizione e la cancellazione dell'ordine stesso. Lo stato "shipped" consente al venditore la sola operazioni di cancellazione. Gli stati "confirmed","deleted" e "refunded" non consentono alcuna operazione aggiuntiva. Lo stato "refundasked" permette al venditore di risarcire il compratore. Questo component si occupa anche di gestire la schermata che appare durante una transazione con [MetaMask](#page-42-5) richiesta per una delle operazioni sull'ordine.

All'interno di "OrderInfo", viene anche richiamato il component "OrderLog".

#### OrderLog

È il component che gestisce la lista delle modifiche di stato avvenute sull'ordine. Come

<span id="page-36-0"></span>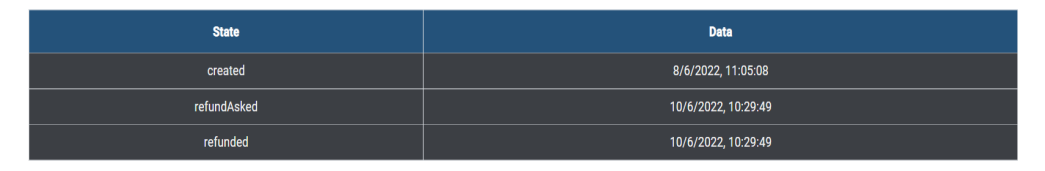

Figura 4.9: Tabella modifiche avvenute sull'ordine

mostrato in Figura [4.9,](#page-36-0) "OrderLog" mostra all'utente una tabella che riporta lo stato e la data (giorno e orario) nella quale l'ordine è stato aggiornato a quello stato.

#### WrongNetwork

"WrongNetwork" si occupa di gestire il caso in cui l'utente non sia connesso al [Network](#page-43-1) corretto.

<span id="page-36-1"></span>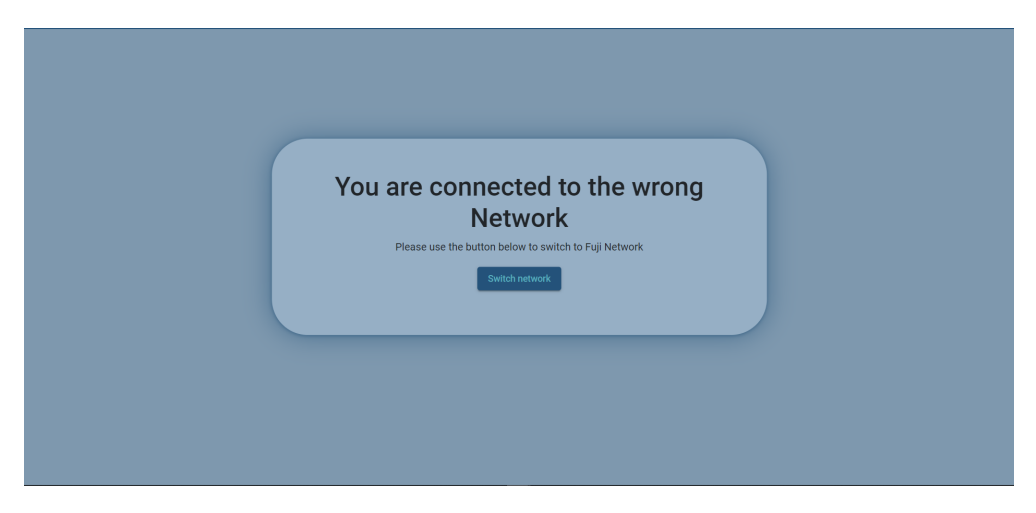

Figura 4.10: Schermata in caso di [Network](#page-43-1) sbagliata

Come mostrato in Figura [4.10,](#page-36-1) è presente il bottone "switch network" che apre un pop-up di [MetaMask](#page-42-5) che aiuta l'utente nel cambiare [Network.](#page-43-1)

#### <span id="page-37-0"></span>4.4 Accessibilità

In questa sezione vengono trattati gli aspetti di accessibilità che sono stati presi in considerazione durante lo sviluppo. Si evidenzia il fatto che l'inevitabile utilizzo di [MetaMask](#page-42-5) rende molto difficile la navigazione per chi sfrutta solamente tecnologie assistive come gli [screen reader](#page-43-5)g. [MetaMask](#page-42-5) richiede infatti l'interazione con un pop-up che non viene facilmente evidenziato e navigato da questi strumenti. È stato comunque ricercato un buon livello di accessibilità per le porzioni dell'applicativo nelle quali fosse possibile.

#### <span id="page-37-1"></span>4.4.1 Colori

I colori sono stati scelti seguendo le palette di Angular material, così da garantire un buon rapporto per passare il test [WCAG AA \(Web Content Accessibility Guidelines\)](#page-44-7) [\[22\]](#page-47-9), che richiede un rapporto di contrasti di almeno 4.5:1 per il testo normale e 3:1 per il testo in grassetto.

La Tabella [4.1](#page-37-4) mostra i colori del testo, del corrispondente sfondo e il rapporto di contrasto tra i due.

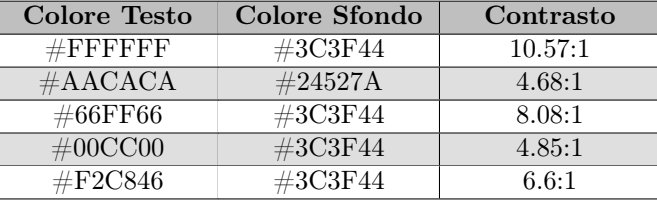

Tabella 4.1: Tabella rapporto contrasti

#### <span id="page-37-4"></span><span id="page-37-2"></span>4.4.2 Attributi HTML

Per rendere il sito più accessibile, sono stati utilizzati i seguenti attributi HTML:

- ∗ scope, utilizzato per facilitare la lettura delle tabelle;
- ∗ lang, utilizzato per indicare allo [screen reader](#page-43-5) in che lingua leggere una parola o frase diversa dall'italiano;
- ∗ role, utilizzato per definire la funzione di alcuni tag;
- ∗ aria-hidden, utilizzato per nascondere icone inutili agli [screen reader](#page-43-5) perchè già presenti descrizioni testuali;
- ∗ aria-label: utilizzato per definire una descrizione testuale per bottoni rappresentati solo da icone.

#### <span id="page-37-3"></span>4.4.3 Altri elementi di accessibilità

Per aumentare ulteriormente i livelli di accessibilità, si sono evitati testi scorrevoli, lampeggianti, barrati ed in generale font troppo elaborati, in modo da agevolare la lettura.

<span id="page-37-5"></span>

# <span id="page-38-2"></span><span id="page-38-0"></span>Capitolo 5

# Conclusioni

In questo capitolo si dà un consuntivo delle attività, viene analizzato il raggiungimento degli obiettivi prefissati ad inizio stage e vengono esposte delle riflessioni sul percorso di stage.

#### <span id="page-38-1"></span>5.1 Consuntivo delle attività

In questa sezione si analizza, settimana per settimana, la conformità delle tempistiche preventivate [\(2.3\)](#page-14-0) con quanto realmente accaduto nel corso del tirocinio.

- ∗ Settimana 1: settimana svolta rispettando a pieno la pianificazione.
- ∗ Settimana 2: settimana svolta rispettando la pianificazione. Si è inoltre svolto un colloquio per verificare il corretto apprendimento di quanto studiato.
- ∗ Settimana 3: settimana svolta rispettando completamente la pianificazione.
- ∗ Settimana 4: lo studio approfondito di Angular ha richiesto anche due giorni della settimana successiva, comportando un leggero ritardo rispetto alla pianificazione.
- ∗ Settimana 5: lo [SmartContract](#page-43-2) ha richiesto delle ore di lavoro aggiuntive a causa di qualche errore al suo interno. Il ritardo accumulato è stato però recuperato nel periodo dedicato alla creazione della maschera di accesso.
- ∗ Settimana 6: la progettazione e l'implementazione della maschera per il venditore sono state svolte nel tempo previsto, si nota che la quasi totalità delle ore è stata dedicata alla scrittura del service per l'interazione con lo [SmartContract.](#page-43-2)
- ∗ Settimana 7: durante la settima settimana è stata implementata la versione mobile.
- ∗ Settimana 8: nell'ultima settimana è stata rispettata la pianificazione e si è svolto un incontro finale con il tutor aziendale nel quale è stato presentato il prodotto ottenuto.

Nella Tabella [5.1](#page-39-1) vengono esposte le ore previste per ogni attività in relazione con le ore effettivamente dedicate ad ognuna di esse.

<span id="page-39-2"></span>

| <b>Descrizione</b><br>dell'attività                                       | Ore previste   | Ore effettive  |
|---------------------------------------------------------------------------|----------------|----------------|
| Formazione sulle<br>tecnologie                                            | 100            | 100            |
| Definizione architettura<br>di riferimento e relativa<br>documentazione   | 30             | 30             |
| Stesura documentazione<br>relativa ad analisi e<br>progettazione          | 10             | 10             |
| Analisi del problema e<br>del dominio applicativo                         | 30             | 30             |
| Progettazione e<br>implementazione                                        | $50\,$         | 40             |
| Scrittura dei service (su<br>front-end) di chiamata<br>al back-end        | 60             | 70             |
| Collaudo                                                                  | 30             | 30             |
| Stesura documentazione<br>finale                                          | $\overline{7}$ | 7              |
| Incontro di<br>presentazione della<br>piattaforma con gli<br>stakeholders | $\mathbf{1}$   | $\mathbf{1}$   |
| Live demo di tutto il<br>lavoro di stage                                  | $\overline{2}$ | $\overline{2}$ |
| Totale ore                                                                | $320\,$        | 320            |

<span id="page-39-1"></span>Tabella 5.1: Tabella di confronto tra le ore previste e le ore effettive per ogni attività

Come indicato dalla tabella, le ore totali coincidono con quelle previste, ci sono però state delle differenza rispetto a quanto pianificato. L'attività di scrittura dei service ha richiesto più tempo del previsto a causa di alcuni errori presenti nelle funzioni dello [SmartContract.](#page-43-2) Le ore di ritardo sono però state recuperate nell'attività di implementazione delle maschere.

Il periodo iniziale di studio si è rivelato importante per apprendere al meglio il framework Angular che, prima di questo momento, non avevo mai utilizzato. Lo studio approfondito del progetto è stato essenziale per quanto riguarda l'apprendimento dello sviluppo di applicativi che interagiscono con la [BlockChain.](#page-42-0) Una conoscenza di base come quella che possedevo ad inizio percorso si è infatti rivelata quasi inutile in quanto limitata ad un punto di vista da utente finale. In generale, il periodo di stage ha progredito in modo lineare e soddisfacente, e il prodotto finito è risultato all'altezza delle aspettative dell'azienda che si è dimostrata soddisfatta del lavoro svolto.

#### <span id="page-39-0"></span>5.2 Raggiungimento degli obiettivi

Gli obiettivi prefissati a inizio stage risultano totalmente raggiunti. Come mostrato nella Tabella [5.2,](#page-40-1) tutti gli obiettivi sono stati raggiunti.

#### <span id="page-40-2"></span>5.3. CONOSCENZE ACQUISITE 33

| Obiettivo       | Descrizione                  | Soddisfatto |
|-----------------|------------------------------|-------------|
| O <sub>01</sub> | Acquisizione                 | Si          |
|                 | competenze sulle             |             |
|                 | tecnologie e gli             |             |
|                 | strumenti utilizzati         |             |
| O02             | Capacità di raggiungere      | Si          |
|                 | gli obiettivi richiesti in   |             |
|                 | autonomia seguendo il        |             |
|                 | cronoprogramma               |             |
| O03             | Portare a termine le         | Si          |
|                 | implementazioni              |             |
|                 | previste con una             |             |
|                 | percentuale di               |             |
|                 | superamento pari al          |             |
|                 | $80\%$ (equivalente alla     |             |
|                 | maschera di login e          |             |
|                 | Profilo Venditore e il       |             |
|                 | suo <i>service</i> con le    |             |
|                 | chiamate al <i>backend</i> ) |             |
| D <sub>01</sub> | Portare a termine le         | Si          |
|                 | implementazioni              |             |
|                 | previste con una             |             |
|                 | percentuale di               |             |
|                 | superamento pari al          |             |
|                 | $100\%$ (equivalente alla    |             |
|                 | maschera di login,           |             |
|                 | Profilo Venditore e il       |             |
|                 | suo <i>service</i> con le    |             |
|                 | chiamate al <i>backend</i> e |             |
|                 | con la presenza di           |             |
|                 | un'interfaccia responsive    |             |
|                 | per l'utilizzo da mobile)    |             |
| F01             | Apportare un valore          | Si          |
|                 | aggiunto al gruppo di        |             |
|                 | lavoro durante le fasi di    |             |
|                 | progettazione delle          |             |
|                 | interfacce                   |             |

Tabella 5.2: Tabella degli obiettivi

#### <span id="page-40-1"></span><span id="page-40-0"></span>5.3 Conoscenze acquisite

Il percorso di stage mi ha permesso di fare notevoli progressi sulle conoscenze relative alla tecnologia della [BlockChain](#page-42-0) e anche sullo sviluppo front-end di applicativi web. Il periodo di studio iniziale mi ha permesso di apprendere Angular nel migliore dei modi e quindi di non riscontrare particolari problemi nella fase di sviluppo. Qualche difficoltà incontrata invece nelle prime interazioni con lo [SmartContract](#page-43-2) ha inizialmente rallentato il procedere dello sviluppo, ma, il lavoro svolto per la risoluzione di questi problemi si è rivelato molto utile per conoscere ancora meglio la tecnologia ed apprendere numerose nozioni che altrimenti non avrei potuto conoscere.

#### <span id="page-41-0"></span>5.4 Valutazione personale

Lo stage è stata un'esperienza molto positiva, che mi ha sicuramente pemesso di comprendere meglio il mondo del lavoro nel campo informatico. Poter lavorare finalmente su un progetto scelto da me e che tratta argomenti di mio maggiore interesse, mi ha permesso di apprezzare ancora di più questa attività. Ho ritenuto particolarmente stimolante il dover approfondire e studiare argomenti solo tramite documentazione online, diversamente da come avviene tipicamente nel percorso di studi. Ho potuto finalmente capire cosa significa lavorare in una realtà aziendale nel campo dell'Informatica, grazie anche all'interazione con, non solo altri stagisti, ma anche numerosi dipendenti dell'azienda Synclab. In conclusione credo questo percorso di stage sia un fondamentale componente del mio percorso di studio.

### <span id="page-42-11"></span><span id="page-42-2"></span>Glossario

- <span id="page-42-7"></span>Avalanche "Avalanche è un [Network](#page-43-1) complesso, del quale Avax è il token di riferimento, che permette di accedere a diversi tipi di funzionalità, dagli [SmartContract](#page-43-2) alla tokenizzazione degli asset finanziari esterni a questa [BlockChain"](#page-42-0) [\[4\]](#page-46-14). [20,](#page-27-2) [35](#page-42-11)
- <span id="page-42-6"></span>Avalanche Contract Chain La Avalanche Contract Chain è la [BlockChain](#page-42-0) di default su [Avalanche](#page-42-7) che permette la creazione di [SmartContract](#page-43-2) compatibili con Ethereum. [20,](#page-27-2) [36](#page-43-6)
- <span id="page-42-10"></span>AVAX Moneta di riferimento nel network di [Avalanche.](#page-42-7) [27](#page-34-2)
- <span id="page-42-0"></span>BlockChain Un insieme di tecnologie, in cui il registro è strutturato come una catena di blocchi contenenti le transazioni e il consenso è distribuito su tutti i nodi della rete. Tutti i nodi possono partecipare al processo di validazione delle transazioni da includere nel registro. [iii,](#page-2-0) [1,](#page-8-3) [2,](#page-9-1) [5,](#page-12-3) [9,](#page-16-3) [16,](#page-23-0) [20,](#page-27-2) [22,](#page-29-3) [26,](#page-33-2) [32,](#page-39-2) [33,](#page-40-2) [35,](#page-42-11) [36](#page-43-6)
- <span id="page-42-1"></span>Criptovaluta "Una è una valuta virtuale che, secondo la definizione di Banca d'Italia, costituisce una rappresentazione digitale di valore ed è utilizzata come mezzo di scambio o detenuta a scopo di investimento. Le critpovalute possono essere trasferite, conservate o negoziate elettronicamente" [\[7\]](#page-46-15). [iii,](#page-2-0) [2,](#page-9-1) [27,](#page-34-2) [35,](#page-42-11) [36](#page-43-6)
- <span id="page-42-3"></span>DApp È un'applicazione decentralizzata, cioè un'applicazione che può funzionare in modo autonomo, in genere attraverso l'uso di [SmartContract,](#page-43-2) che viene eseguita su un sistema informatico decentralizzato, [BlockChain](#page-42-0) o altro sistema di contabilità distribuita. [2,](#page-9-1) [5,](#page-12-3) [6,](#page-13-1) [8](#page-15-1)
- <span id="page-42-4"></span>E-commerce Letteralmente "electronic commerce", un e-commerce è appunto una pratica commerciale che sfrutta internet per l'interazione tra venditore e compratore. [2,](#page-9-1) [5](#page-12-3)
- <span id="page-42-8"></span>Ethereum Ethereum è la [BlockChain](#page-42-0) con il più grande numero di applicazioni e utilizzi attualmente esistente, la [criptovaluta](#page-42-1) a esso legata, Ether, è seconda in capitalizzazione dietro ai Bitcoin. [22,](#page-29-3) [35,](#page-42-11) [36](#page-43-6)
- <span id="page-42-9"></span>Ethers.js Ethers.js è una libreria che permette di interagire con la [BlockChain](#page-42-0) di [Ethereum](#page-42-8) e il suo ecosistema [\[12\]](#page-46-13). [26](#page-33-2)
- <span id="page-42-5"></span>MetaMask MetaMask è un gestore di [Wallet](#page-43-3) online, scaricabile come add-on su browser web oppure come applicazione su smartphone. Nel contesto di questo documento e del progetto di stage, ci si riferisce solo al  $pluq-in$  per *browser*.  $5$ , [9–](#page-16-3)[11,](#page-18-1) [14–](#page-21-1)[17,](#page-24-1) [20,](#page-27-2) [26,](#page-33-2) [29,](#page-36-2) [30](#page-37-5)
- <span id="page-43-7"></span><span id="page-43-6"></span>[MVC](#page-44-4) L'MVC è un design pattern che porta alla creazione di un'architettura divisa in Model, View e Controller. [37](#page-44-8)
- <span id="page-43-8"></span>[MVVM](#page-44-5) L'MVVM è un design pattern che porta alla creazione di un'architettura divisa in Model, View e ViewModel. [37](#page-44-8)
- <span id="page-43-1"></span>Network Nel campo della [BlockChain](#page-42-0) un network è una particolare rete sulla quale ci si può appoggiare per comunicare con gli [SmartContract](#page-43-2) in essa contenuti. [vii,](#page-6-0) [2,](#page-9-1) [10,](#page-17-2) [20,](#page-27-2) [22,](#page-29-3) [26,](#page-33-2) [29,](#page-36-2) [35](#page-42-11)
- <span id="page-43-5"></span>Screen Reader Uno screen reader è una forma di tecnologia assistiva che identifica ed interpreta il testo mostrato sullo schermo di un computer, presentandolo come output in sintesi vocale o tramite uno schermo braille [\[19\]](#page-47-10). [30](#page-37-5)
- <span id="page-43-2"></span>SmartContract Uno smartcontract o "contratto intelligente", proprio come qualsiasi altro contratto, regola i termini e le condizioni di un accordo tra le parti. I termini di uno smart contract vengono eseguiti sulla base di un codice programmato su una [BlockChain](#page-42-0) come [Ethereum.](#page-42-8) [1,](#page-8-3) [2,](#page-9-1) [5,](#page-12-3) [22,](#page-29-3) [26,](#page-33-2) [27,](#page-34-2) [31](#page-38-2)[–33,](#page-40-2) [35,](#page-42-11) [36](#page-43-6)
- <span id="page-43-4"></span>Snowtrace Sito che permette di esplorare l['C-Chain](#page-42-6) per visualizzare transazioni, indirizzi e ogni altra informazione scambiata su di essa. [17](#page-24-1)
- <span id="page-43-0"></span>Typescript Linguaggio di programmazione che implementa "JavaScript" aggiungendo la tipizzazione. [iii,](#page-2-0) [7,](#page-14-1) [21,](#page-28-2) [25](#page-32-5)
- <span id="page-43-10"></span>[UI](#page-44-3) Letteralmente interfaccia utente, rappresenta tutto quello che è visibile all'utente finale. [37](#page-44-8)
- <span id="page-43-9"></span>[UML](#page-44-1) in ingegneria del software UML, Unified Modeling Language (ing. linguaggio di modellazione unificato) è un linguaggio di modellazione e specifica basato sul paradigma object-oriented. L'UML svolge un'importantissima funzione di "lingua franca" nella comunità della progettazione e programmazione a oggetti. Gran parte della letteratura di settore usa tale linguaggio per descrivere soluzioni analitiche e progettuali in modo sintetico e comprensibile a un vasto pubblico. [37](#page-44-8)
- <span id="page-43-3"></span>Wallet Letteralmente "portafoglio", contiene le [criptovalute](#page-42-1) dell'utente. Possiede una chiave pubblica, visibile a tutti, che ne permette l'identificazione e una chiave privata, visibile solo al proprietario, che permette la crittazione dei dati trasferiti. [2,](#page-9-1) [6,](#page-13-1) [9](#page-16-3)[–15,](#page-22-0) [18,](#page-25-0) [26,](#page-33-2) [27,](#page-34-2) [35](#page-42-11)

# <span id="page-44-8"></span><span id="page-44-0"></span>Acronimi

<span id="page-44-6"></span><span id="page-44-5"></span><span id="page-44-4"></span>Dependecy Injection [DI.](#page-44-6) [25,](#page-32-5) [37](#page-44-8) Model View Controller [MVC.](#page-43-7) [23,](#page-30-2) [36](#page-43-6) Model View ViewModel [MVVM.](#page-43-8) [25,](#page-32-5) [36](#page-43-6) UC Use Case (caso d'uso). [10](#page-17-2) UML [Unified Modeling Language.](#page-43-9) [10,](#page-17-2) [36](#page-43-6) User Interface [UI.](#page-43-10) [22,](#page-29-3) [36](#page-43-6)

<span id="page-44-7"></span><span id="page-44-3"></span><span id="page-44-2"></span><span id="page-44-1"></span>Web Content Accessibility Guidelines [WCAGAA.](#page-44-7) [30,](#page-37-5) [37](#page-44-8)

### <span id="page-46-0"></span>Bibliografia

#### Siti web consultati

- <span id="page-46-8"></span>[1] Angular Best Practises. url: [https : / / aglowiditsolutions . com / blog /](https://aglowiditsolutions.com/blog/angular-best-practices/) [angular-best-practices/](https://aglowiditsolutions.com/blog/angular-best-practices/).
- <span id="page-46-1"></span>[2] Angular MVC Pattern. url: [https://medium.com/@maaouikimo/why-angular](https://medium.com/@maaouikimo/why-angular-is-your-best-choice-for-you-next-projects-9d754fb18f91)[is-your-best-choice-for-you-next-projects-9d754fb18f91](https://medium.com/@maaouikimo/why-angular-is-your-best-choice-for-you-next-projects-9d754fb18f91).
- <span id="page-46-9"></span>[3] Architettura di Angular. URL: https : / / www.ngdevelop.tech / angular / [architecture/](https://www.ngdevelop.tech/angular/architecture/).
- <span id="page-46-14"></span>[4] Avalanche. URL: <https://www.criptovaluta.it/avalanche>.
- <span id="page-46-3"></span>[5] Blockchain. url: [https : / / blog . osservatori . net / it \\_ it / blockchain](https://blog.osservatori.net/it_it/blockchain-spiegazione-significato-applicazioni)  [spiegazione-significato-applicazioni](https://blog.osservatori.net/it_it/blockchain-spiegazione-significato-applicazioni).
- [6] Componenti Angular. url: [https : / / dariopironi . com / it / componenti](https://dariopironi.com/it/componenti-angular-cosa-sono-e-come-crearli)  [angular-cosa-sono-e-come-crearli](https://dariopironi.com/it/componenti-angular-cosa-sono-e-come-crearli).
- <span id="page-46-15"></span>[7] Criptovaluta. URL: https : / / www.borsaitaliana. it / borsa / glossario / [criptovaluta.html](https://www.borsaitaliana.it/borsa/glossario/criptovaluta.html).
- <span id="page-46-4"></span>[8] Dapp. URL: [https://blog.osservatori.net/it\\_it/dapp-blockchain-cosa](https://blog.osservatori.net/it_it/dapp-blockchain-cosa-sono)[sono](https://blog.osservatori.net/it_it/dapp-blockchain-cosa-sono).
- <span id="page-46-12"></span>[9] Decorator Design Pattern. URL: https://www.javatpoint.com/angular[decorators](https://www.javatpoint.com/angular-decorators).
- <span id="page-46-11"></span>[10] Dependecy Injection. URL: [https://it.wikipedia.org/wiki/Dependency\\_](https://it.wikipedia.org/wiki/Dependency_injection) [injection](https://it.wikipedia.org/wiki/Dependency_injection).
- <span id="page-46-6"></span>[11] Diagrammi dei casi d'uso. url: [https://it.wikipedia.org/wiki/Use\\_Case\\_](https://it.wikipedia.org/wiki/Use_Case_Diagram) [Diagram](https://it.wikipedia.org/wiki/Use_Case_Diagram).
- <span id="page-46-13"></span>[12] Ethers. URL: <https://docs.ethers.io/v5/>.
- <span id="page-46-7"></span>[13] Framework Angular. URL: <https://angular.io/>.
- <span id="page-46-2"></span>[14] Immagine Angular Service. url: [https://www.simplilearn.com/tutorials/](https://www.simplilearn.com/tutorials/angular-tutorial/angular-service) [angular-tutorial/angular-service](https://www.simplilearn.com/tutorials/angular-tutorial/angular-service).
- <span id="page-46-5"></span>[15] MetaMask. URL: <https://metamask.io/>.
- <span id="page-46-10"></span>[16] MVC Pattern. url: [https://www.laramind.com/blog/definizione-di-mvc](https://www.laramind.com/blog/definizione-di-mvc-cose-un-framework-mvc/)[cose-un-framework-mvc/](https://www.laramind.com/blog/definizione-di-mvc-cose-un-framework-mvc/).
- <span id="page-47-8"></span>[17] MVVM Pattern. URL: https://it.wikipedia.org/wiki/Model-view[viewmodel](https://it.wikipedia.org/wiki/Model-view-viewmodel).
- <span id="page-47-7"></span>[18] Remix. URL: <https://remix.ethereum.org/>.
- <span id="page-47-10"></span>[19] Screen Reader. URL: [https://it.wikipedia.org/wiki/Screen\\_reader](https://it.wikipedia.org/wiki/Screen_reader).
- <span id="page-47-2"></span>[20] Smart contract. URL: [https://ethereum.org/it/developers/docs/smart](https://ethereum.org/it/developers/docs/smart-contracts/)[contracts/](https://ethereum.org/it/developers/docs/smart-contracts/).
- <span id="page-47-0"></span>[21] Synclab. URL: <https://www.synclab.it/>.
- <span id="page-47-9"></span>[22] Test WCAG AA. URL: <https://www.w3.org/WAI/WCAG2AA-Conformance>.
- <span id="page-47-1"></span>[23] Transazioni. URL: [https://affidaty.io/blog/it/2019/07/inside-blockchai](https://affidaty.io/blog/it/2019/07/inside-blockchain-la-transazione-come-e-da-cosa-e-composta)n[la-transazione-come-e-da-cosa-e-composta](https://affidaty.io/blog/it/2019/07/inside-blockchain-la-transazione-come-e-da-cosa-e-composta).
- <span id="page-47-6"></span>[24] Tutorial utilizzo HardHat. URL: <https://hardhat.org/tutorial>.
- <span id="page-47-5"></span>[25] Tutorial utilizzo Solidity. url: [https://docs.microsoft.com/it-it/learn/](https://docs.microsoft.com/it-it/learn/modules/blockchain-solidity-ethereum-smart-contracts/) [modules/blockchain-solidity-ethereum-smart-contracts/](https://docs.microsoft.com/it-it/learn/modules/blockchain-solidity-ethereum-smart-contracts/).
- <span id="page-47-3"></span>[26] Typescript. URL: <https://www.typescriptlang.org/>.
- <span id="page-47-4"></span>[27] Visual Studio Code. url: <https://visualstudio.microsoft.com/it/>.